# **PS-7-M Communication Specifications Guide**

Keep this guide for easy reference.

Carefully read this guide prior to use or maintenance for safe operation.

> Instruction Manual No. GAE-159-00 June 2020

# **Revision History**

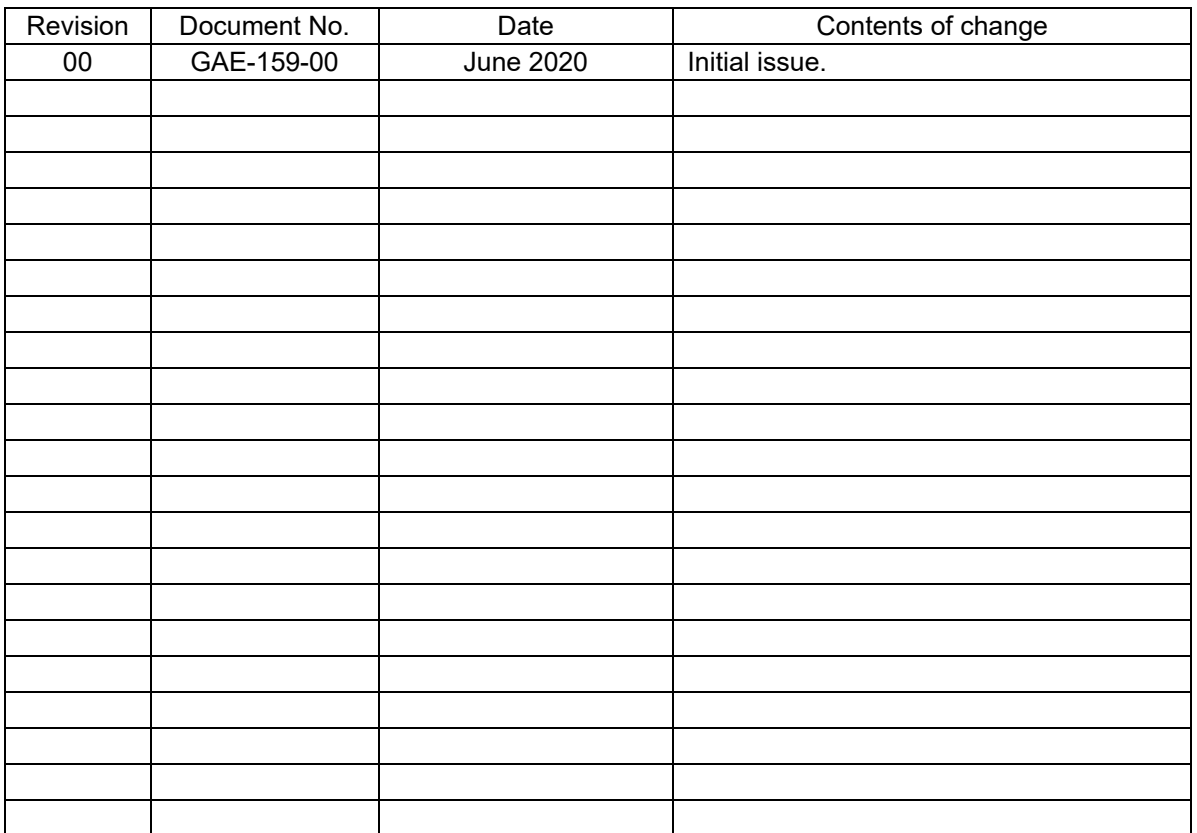

# **Table of Contents**

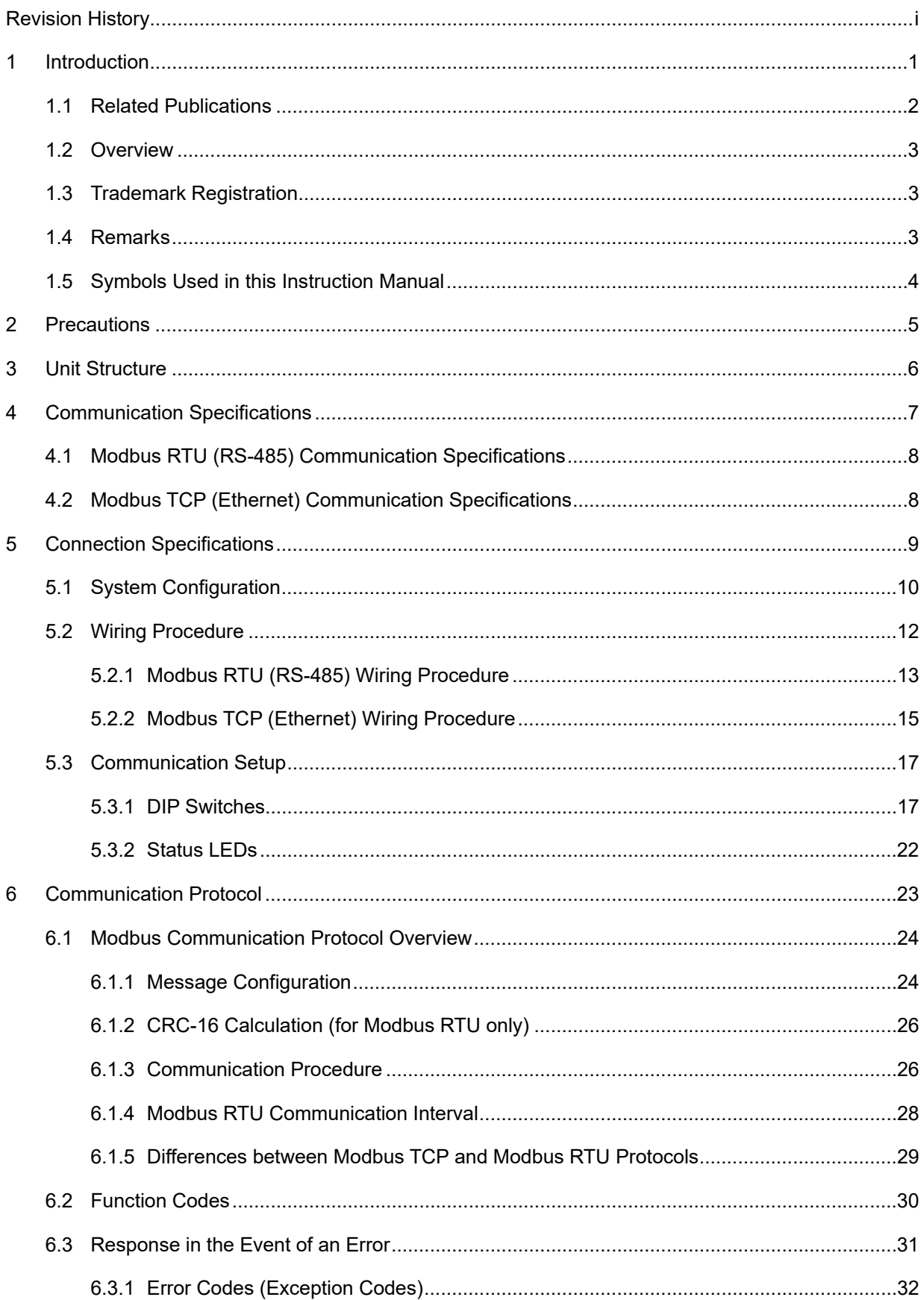

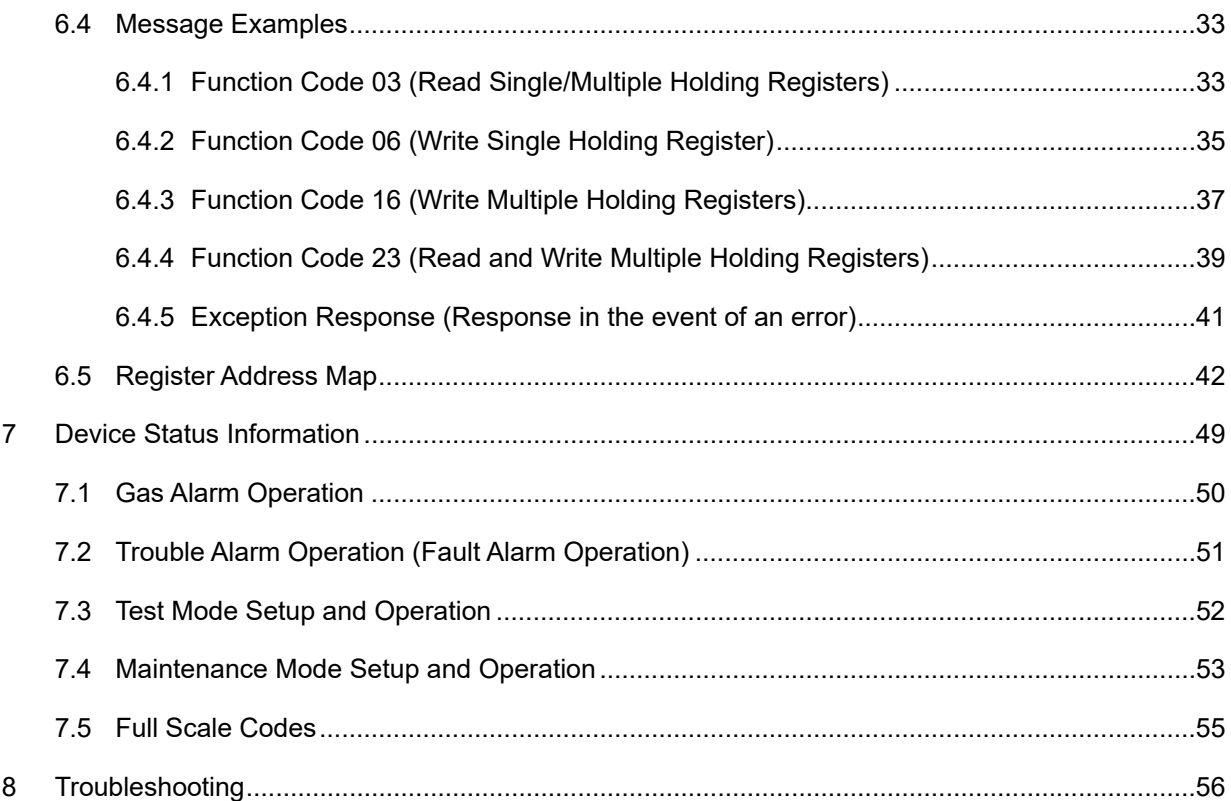

# **1 Introduction**

Thank you for purchasing the New Cosmos PS-7-M series extractive pump gas detector (hereinafter "detector" or "product").

This detector consists of a main unit and a base unit. A main unit includes a display, a pump and a sensor, while a base unit has external communication terminals to connect to external devices.

This product supports RS-485 and Ethernet communications.

### **1.1 Related Publications**

The following documents have been prepared to guide your installation and use of this product.

#### **1. PS-7-M series gas detector's instruction manual (Doc.No.GAE-138-xx)**

This manual provides the following information to ensure safe use of the product.

- Safety precautions
- Installation and wiring
- Basic configuration, block diagram, unit dimensions and components
- Operation and mode setting
- Maintenance, parts replacement, and action to take in the event of a failure

One manual is provided per system, not per unit.

#### **2. PS-7 gas detector's operation manual for administrators (Doc.No.GAE-019-xx)**

This manual is intended for your system administrators/supervisors.

- Password
- Changing settings

All the items set for this product (e.g. alarm set values) are password-protected. One manual is provided per system, not per unit.

#### **3. PS-7 pyrolyzer's operation manual (Doc.No.GAE-020-xx)**

This manual describes installation and replacement procedure for a pyrolyzer (sold separately). A manual is provided per system if the unit includes a sensor unit with pyrolyzer.

#### **4. PS-7-M communication specifications guide (Doc.No.GAE-159-xx)**

This guide provides the communication specifications and procedure to establish communication with external devices.

One guide is provided per system, not per unit.

#### **5. PS-7-M IP address setting guide**

This guide describes how to set/change the IP address by using a web browser to establish communication with external devices.

One guide is provided per system, not per unit.

### **1.2 Overview**

This product uses the Modbus RTU (RS-485) and Modbus TCP (Ethernet) communication protocols. This guide describes the Modbus interface communication specifications for exterior communication of this product.

This guide is intended for administrators/supervisors who perform device setups and data collection from the Modbus master, by connecting the master and the PS-7-M series gas detectors (Modbus slaves) and using the Modbus protocol function codes and their functions.

For the basic operation of the product, refer to the PS-7-M series gas detector's instruction manual.

This guide describes the communication specifications and connection method for using the product's Modbus communication functions. For the operation and handling of the external Modbus devices that send/receive data to/from this product, refer to each device's instruction manual.

### **1.3 Trademark Registration**

Modbus® is a registered trademark of Modicon Inc. (AEG Schneider Automation International S.A.S). Their company name and product name are also their trademarks and are used in this guide with no TM or "®" symbol.

### **1.4 Remarks**

Prior to use, carefully read this guide for correct use.

Unauthorized copying and replication of the contents of this guide, in whole or in part, are strictly prohibited. The contents of this guide are subject to change without notice.

This guide has been prepared with the utmost care. If any incorrect description comes to your notice, please contact us for correction.

### **1.5 Symbols Used in this Instruction Manual**

Operators' safety has been put first in designing this product. However, there exist some unavoidable risks due to the system characteristics. In this guide, safety symbols are divided into three categories, Danger, Warning and Caution, depending on the severity and magnitude of the risks. Carefully read the contents related to the precautions before starting operation or maintenance work.

This guide uses DANGER, WARNING, CAUTION and NOTE symbols to draw attention to procedures, materials, methods and processes that require particular attention.

# **DANGER**

Indicates an imminently hazardous situation that can result in death or serious injury.

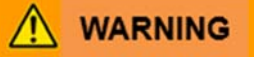

Indicates a potentially hazardous situation that may result in death or serious injury.

∕∿ **CAUTION** 

Indicates a hazardous situation that may result in minor injury or property damage.

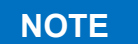

**NOTE** Provides supplemental or useful information on product handling.

# **2 Precautions**

Carefully read the following precautions for correct use.

Use this product in accordance with the applicable laws and regulations.

Wiring and installation should only be performed by a qualified electrician with knowledge of wiring/installation procedures in accordance with the applicable technical standards.

#### ⚠ **DANGER**

This product is not explosion-proof and should not be installed in a hazardous area.

# **WARNING**

- Ground the product to prevent electric shocks.
- In the event of a gas leak alarm, follow safety procedures in accordance with your company's regulations.

#### $\triangle$ **CAUTION**

- Do not disassemble, modify, or alter the structure of the product or its electrical circuits; doing so may compromise product performance.
- This product is not drip-proof and should be kept away from splashing water or rain.

# **3 Unit Structure**

The PS-7-M gas detector consists of a main unit and a base unit.

For the details on the main and base units and other parts of the detector, refer to the PS-7-M series gas detector's instruction manual.

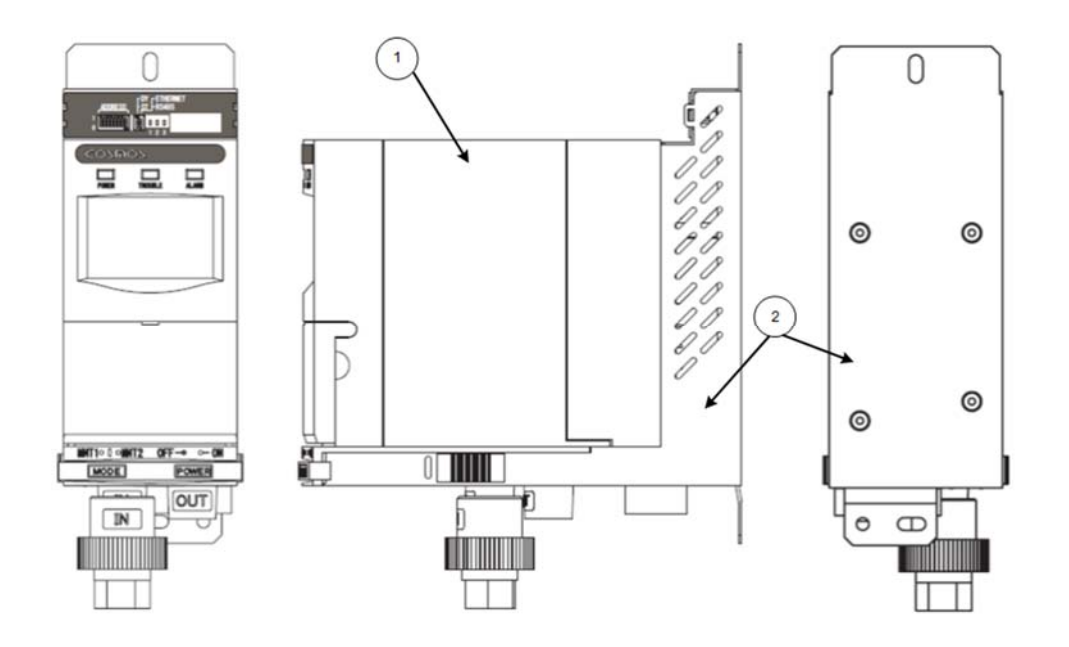

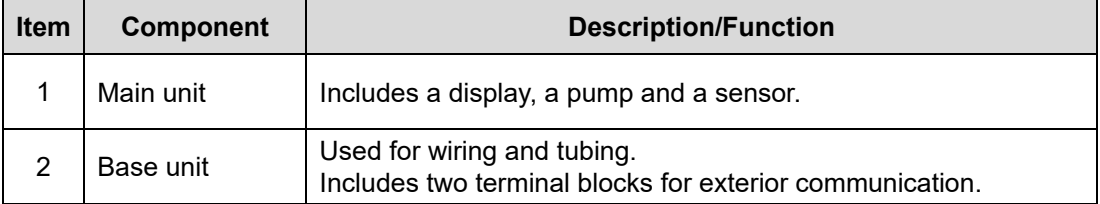

# **4 Communication Specifications**

This chapter describes the communication specifications for this product.

Single-master-multiple-slave (SMMS) communication method is used for a system configuration in which Modbus slaves (PS-7-M series gas detectors) can send/receive data to/from the Modbus master.

It is assumed that the Modbus master (high-order device) is a personal computer, a programmable logic controller (PLC), or a fieldbus controller in case of Modbus TCP.

# **4.1 Modbus RTU (RS-485) Communication Specifications**

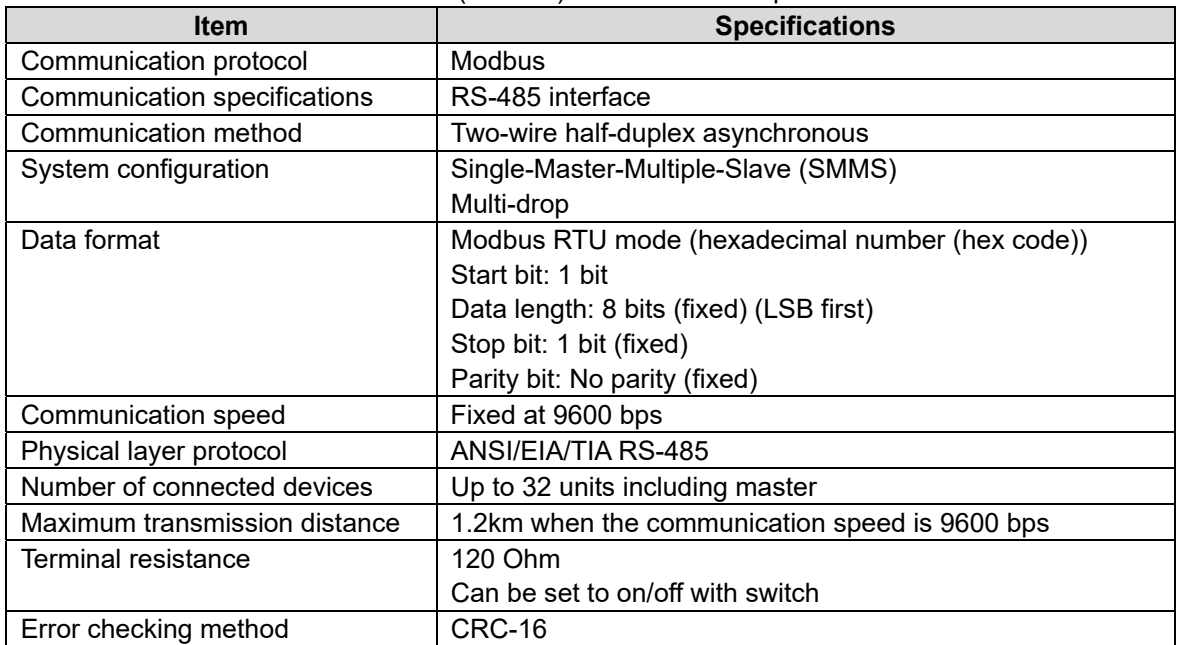

Modbus RTU (RS-485) communication specifications

# **4.2 Modbus TCP (Ethernet) Communication Specifications**

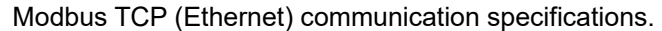

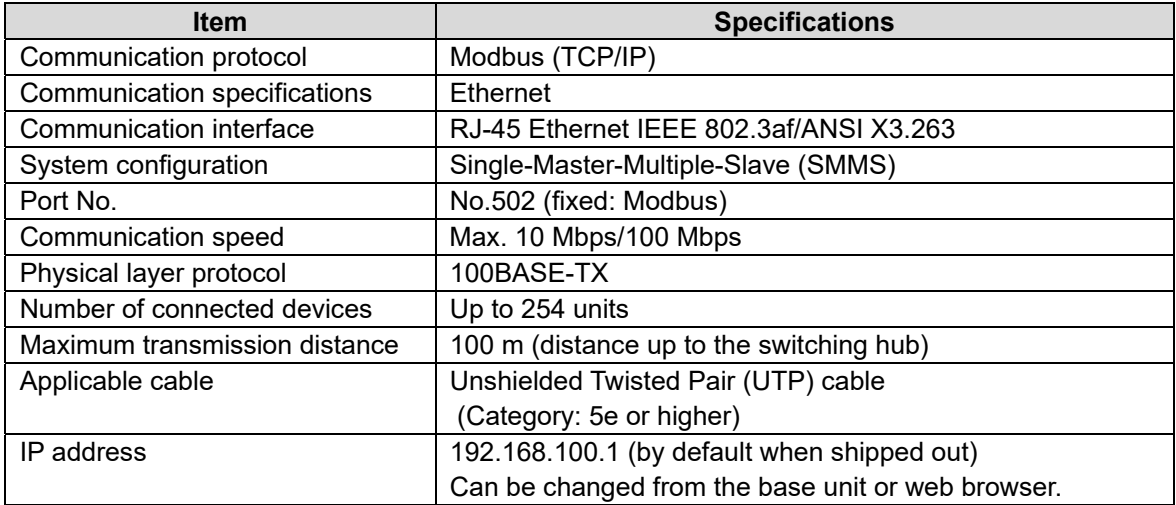

# **5 Connection Specifications**

This chapter describes the connection specifications for this product.

### **5.1 System Configuration**

Typical communication system configurations are given below as examples.

(1) Typical Modbus RTU (RS-485) configuration

Wire multiple slaves in series (multi-drop wiring).

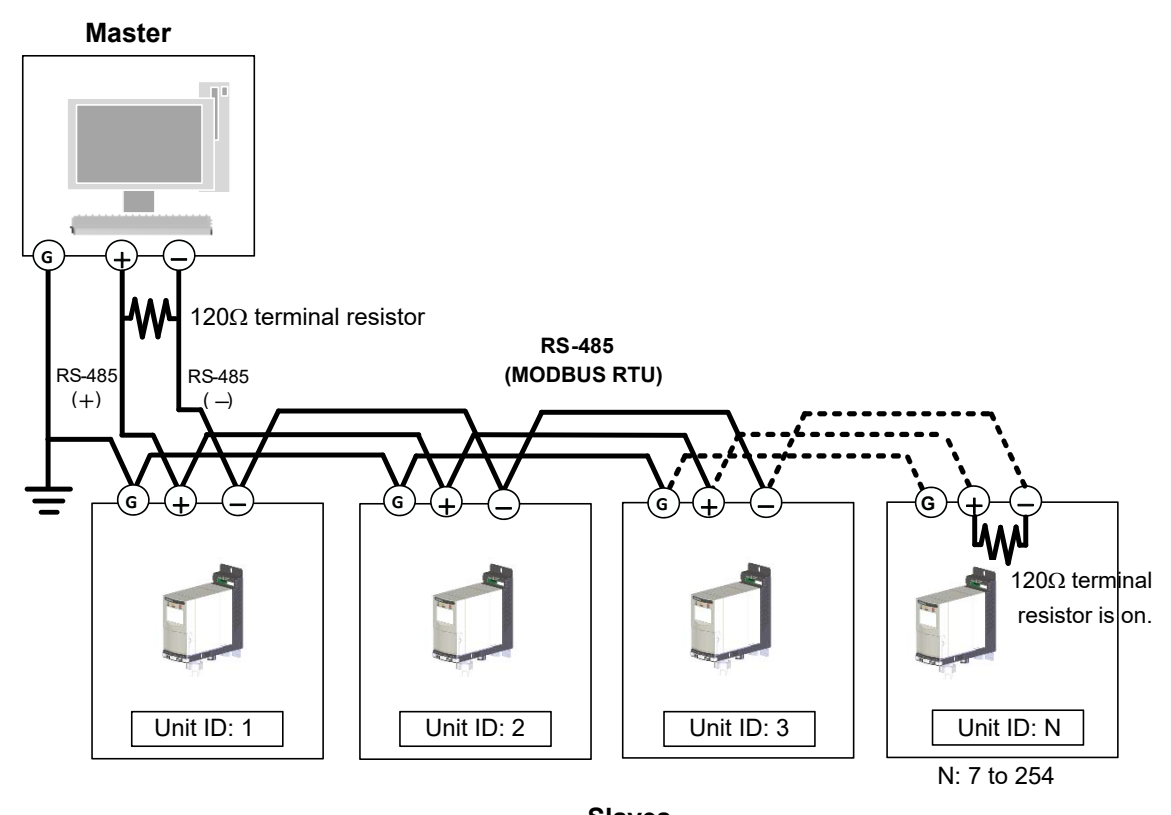

**Slaves** (The maximum number of connected slaves is 31)

Use a 120 Ohm terminal resistor at each end of the communication line.

There is a terminal resistor switch on the base unit. Set the switch to the ON position when the terminal resistors are used at both ends of the line (one resistor at each end).

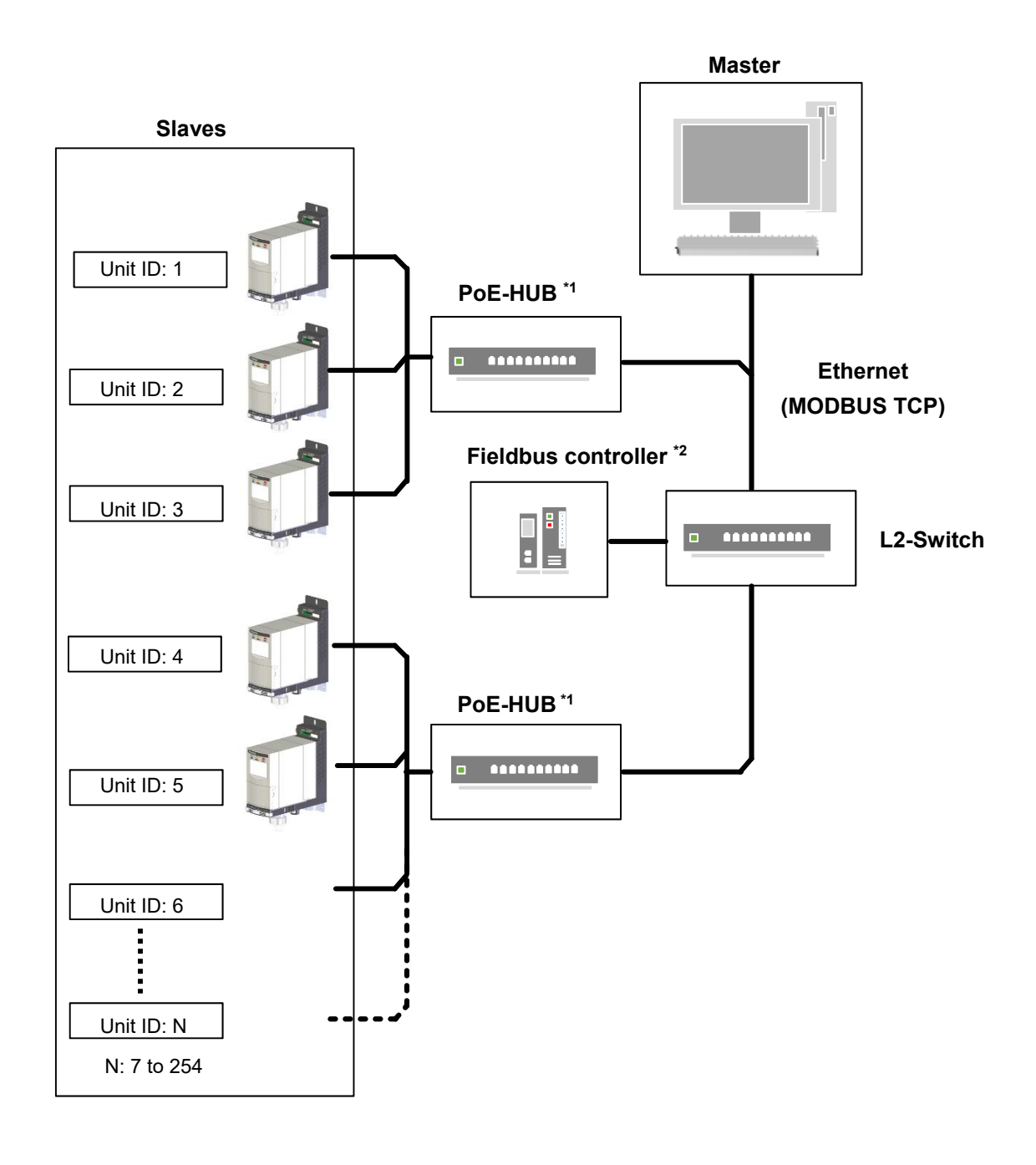

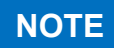

\*1. If the switching hub is not PoE-compliant, provide 24 VDC to PS-7-M units. \*2. In case of using a fieldbus controller as a Modbus TCP master.

### **5.2 Wiring Procedure**

This section explains how to establish a Modbus (RS-485 or Ethernet) network. For detailed wiring procedure, refer to the PS-7-M series gas detector's instruction manual.

# **WARNING**

Turn off the gas detector before wiring to prevent electric shocks.

# **CAUTION**

- For precautions to be taken while wiring other than the Modbus terminals wiring, refer to 6. "Installation and Wiring" of the PS-7-M series gas detector's instruction manual.
- Before powering on the unit, ensure the wiring is correct by referring to 6-1. "Wiring Procedure" of the PS-7-M series gas detector's instruction manual and the delivery specifications if any.
- The analog output line and power line of the gas detector are not isolated from each other. When using with external devices, provide isolation to prevent noise from other power lines from interfering with the analog output of the detector.
- When wiring, place wires to avoid potential noise sources (e.g. large power transformers, motors, and powers supply units).
- $\bullet$  Keep the connection cables (power and signal lines from the detector) away from other power lines.
- When wiring, place wires to avoid mechanical stress on the wiring.

#### **5.2.1 Modbus RTU (RS-485) Wiring Procedure**

Establish the Modbus RTU (RS-485) communication by taking the following steps.

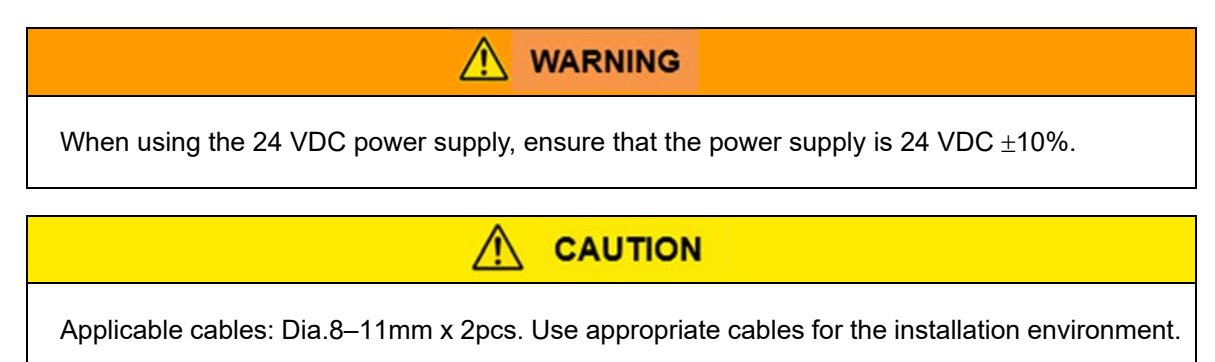

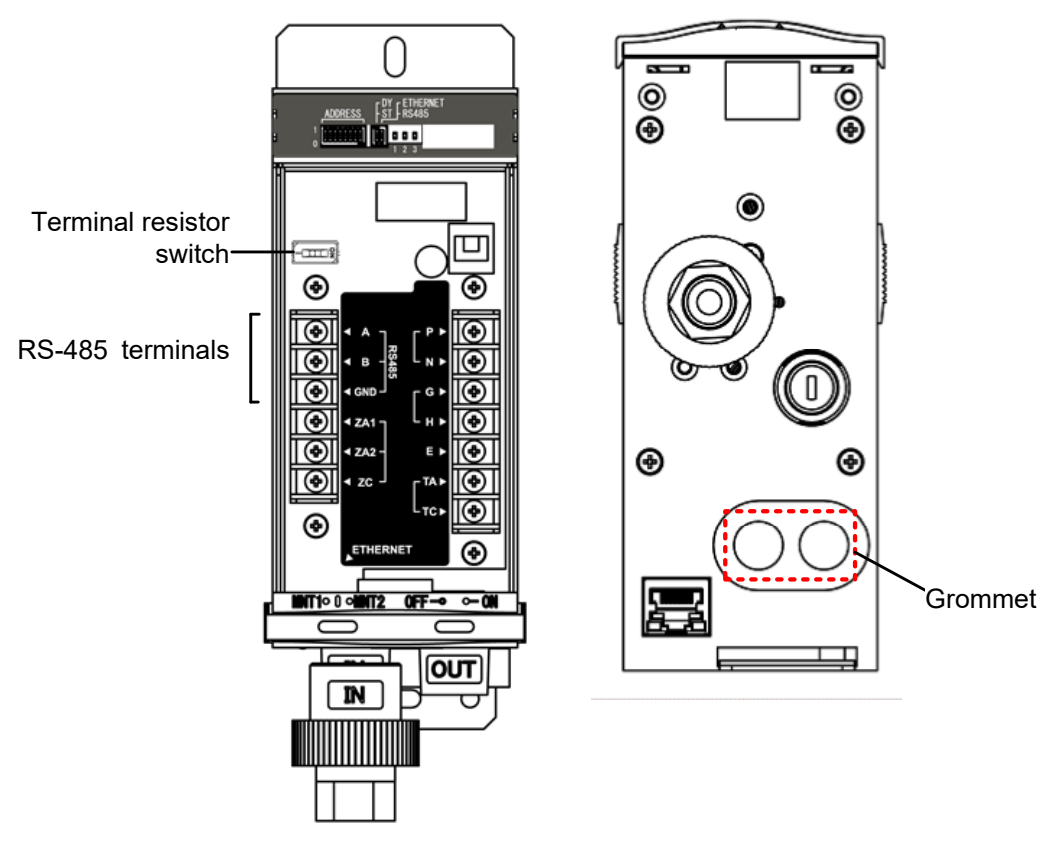

1) Run a RS-485 digital signal cable thru the grommet (located at the bottom of the base unit), and connect the cable wires to their corresponding RS-485 terminals.

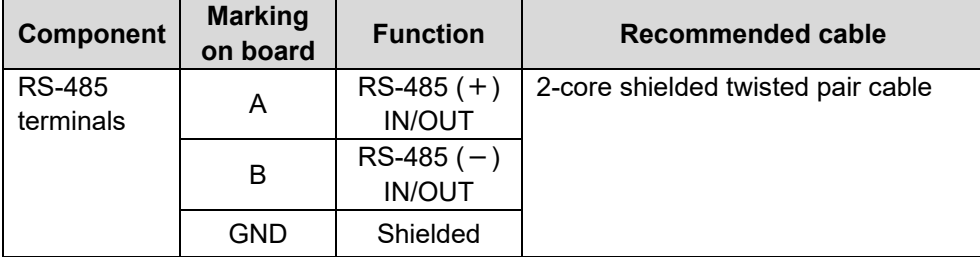

2) Run a power cable thru the grommet (located at the bottom of the base unit), and connect the cable wires to their corresponding power terminals

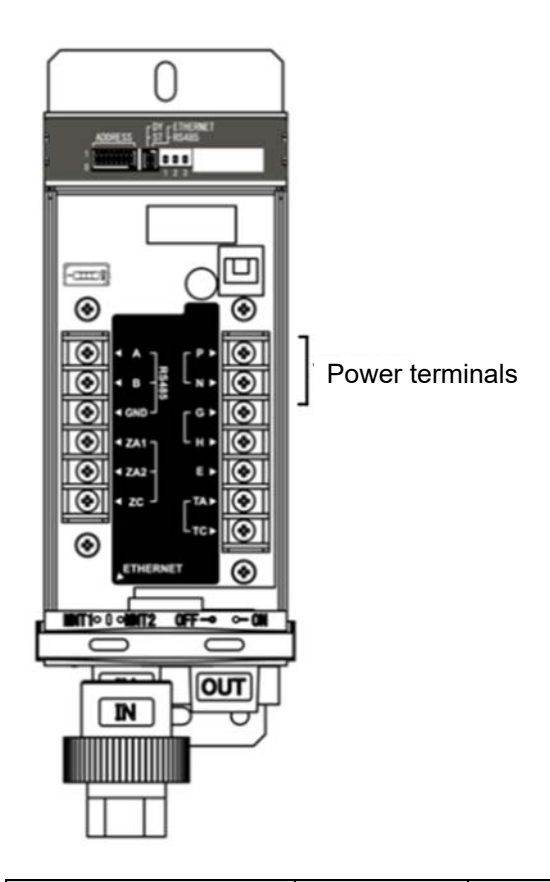

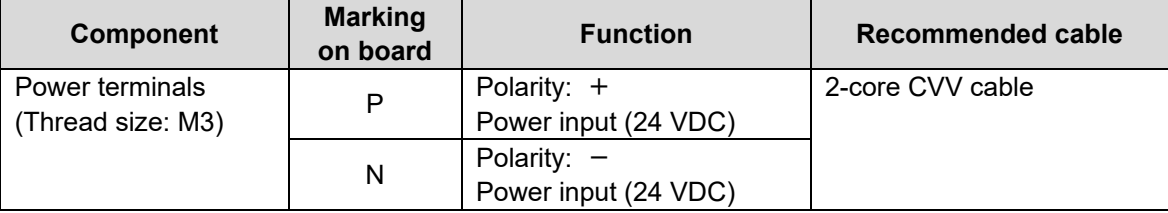

**NOTE** 

- Single-point grounding (grounding at a single point) is mandatory. When the cable shield from the gas detector is grounded on the power supply side, DO NOT ground the shielded cable to the Earth terminal located inside the gas detector (on the terminal block for power cable) to avoid 2-point grounding.
- If used in a place exposed to electrical noises, use a shielded twisted pair (STP) cable. When using STP cable, provide signal grounding so that all the connected devices are ground-looped (ground continuity) to avoid noise interference due to ground discontinuity.
- Set the terminal resistor switch (located on the base unit) to the ON position when terminal resistors are used at both ends of the circuit.
- 3) Perform the communication setup (select the "RS485" mode and set the unit ID with the DIP switches (mode change switch and address setting switches). Refer to pages 19 and 20 for the procedure).
- 4) Set the base unit power switch to the ON position.

#### **5.2.2 Modbus TCP (Ethernet) Wiring Procedure**

Establish the Modbus TCP (Ethernet) communication by taking the following steps.

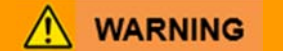

- $\bullet$  When using the 24 VDC power supply, ensure that the power is 24 VDC  $\pm$ 10%.
- When using the PoE power supply, ensure that the LAN cable is securely connected.

Bottom view of base unit

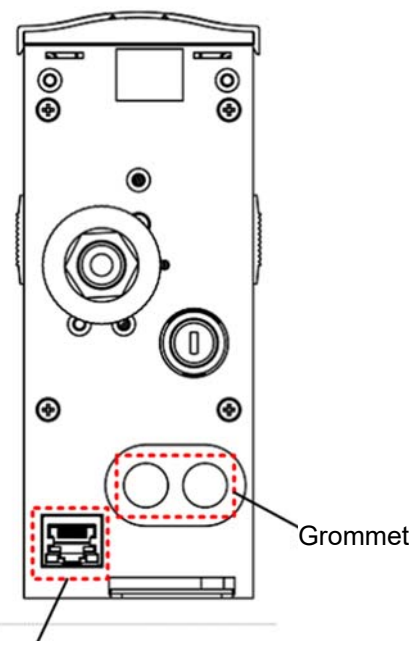

RJ-4 jack

1) Connect the LAN cable to the RJ-45 jack on the bottom of the base unit.

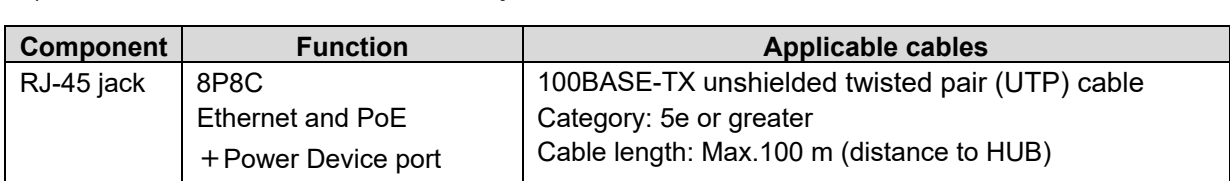

#### **When using a PoE-compliant switching hub (PoE HUB)**

Go to step 2).

# **CAUTION**

Turn off the PoE before disconnecting the LAN cable from the RJ-45 jack.

#### **When using a non-PoE-compliant switching hub (PoE HUB)**

24 VDC power supply is required.

Run the power cable thru the grommet and connect the cable wires to their corresponding power terminals (located on the base unit).

# **NOTE**

- Single-point grounding (grounding at a single point) is mandatory. When the cable shield from the gas detector is grounded on the power supply side, DO NOT ground the shielded cable to the Earth terminal located inside the gas detector (on the terminal block for power cable) to avoid 2-point grounding.
- If used in a place exposed to electrical noises, use a shielded twisted pair (STP) cable.
- 2) Perform the communication setup (select "DY" or "ST", select the "ETHERNET" mode, and set the 4th value of the IP address with the DIP switches. Refer to pages 19 to 21 for the procedure.)
- 3) Set the base unit power switch to the ON position.

### **5.3 Communication Setup**

This section explains how to set the Modbus (RS-485 or Ethernet) communication.

- **CAUTION**  Set the base unit power switch to the OFF position before using the DIP switches to avoid incorrect operation or device failure.
- When the specifications of the connected Modbus master and those of this product do not match, it may cause incorrect operation (e.g. communication becomes disabled).

#### **5.3.1 DIP Switches**

This section explains how to operate the DIP switches.

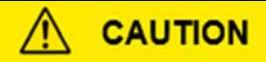

- Set the base unit power switch to the OFF position before using the DIP switches to avoid incorrect operation or device failure.
- Set the DIP switches in accordance with your selected communication method.
- Ensure that each switch is clearly set to the 1/0, DY/ST, and Ethernet/RS485 positions. Unclear setting may result in incorrect operation or communication.

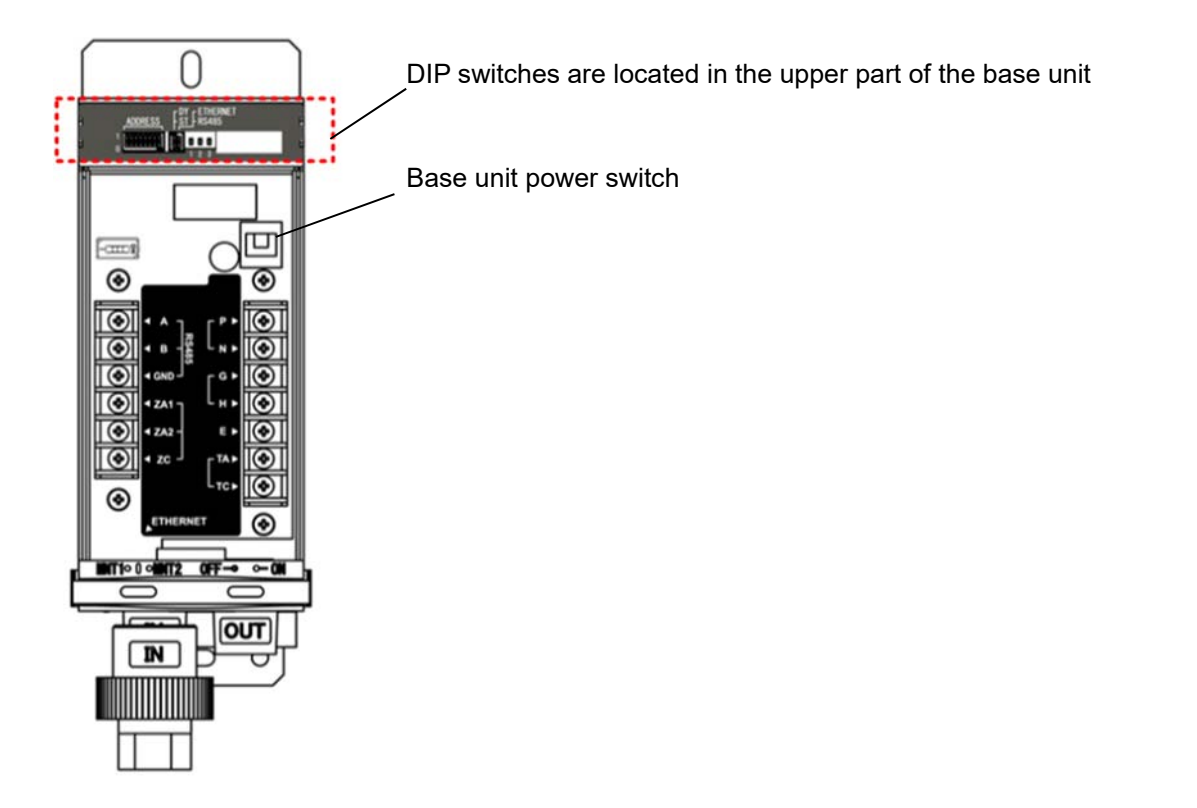

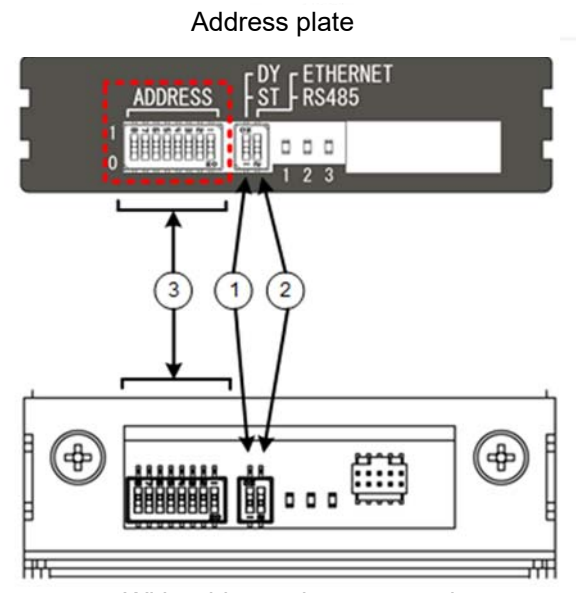

With address plate removed

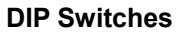

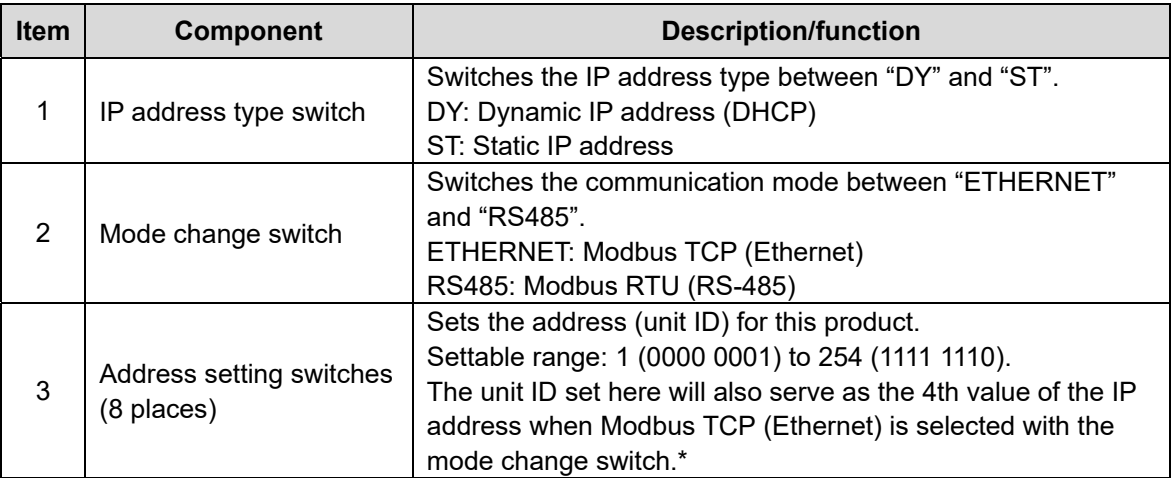

\* If the 4th value is set to 0 (0000 0000) with the address setting switches, it will be superseded by the value set by a web browser.

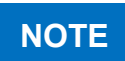

The DIP switches are accessible when the address plate is removed. To remove the address plate, refer to 7-1. "Operation Procedure" of the PS-7-M series gas detector's instruction manual.

#### **(1) Set the IP address type: "DY" or "ST"**

Select the IP address type between "Dynamic" and "Static" by using the IP address type switch. When "Dynamic" is selected, IP address will be automatically assigned to the detector.

The setting here is active when the "ETHERNET (Modbus TCP)" is selected with the mode change switch.

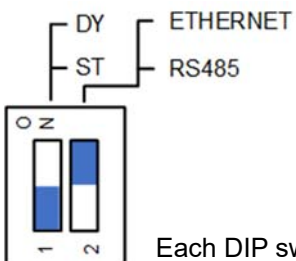

Each DIP switch enters the ON status when it is set to the ON position.

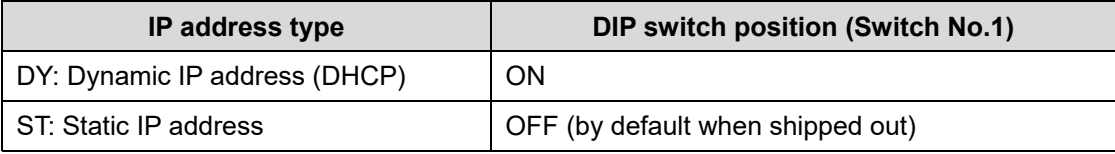

#### **(2) Set the communication mode: "ETHERNET" or "RS485"**

Select the Modbus communication mode between "ETHERNET" and "RS485" by using the mode change switch.

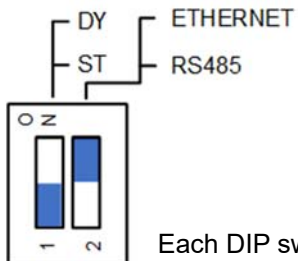

Each DIP switch enters the ON status when it is set to the ON position.

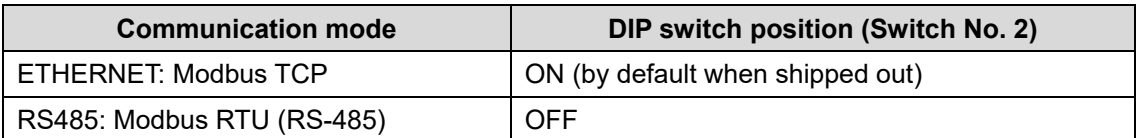

#### **(3) Set the address (Unit ID)**

The address set using the address setting switches is the unit ID. In case of Modbus TCP (Ethernet), the unit ID also serves as the 4th value of the IP address.

Set the address by taking the following steps.

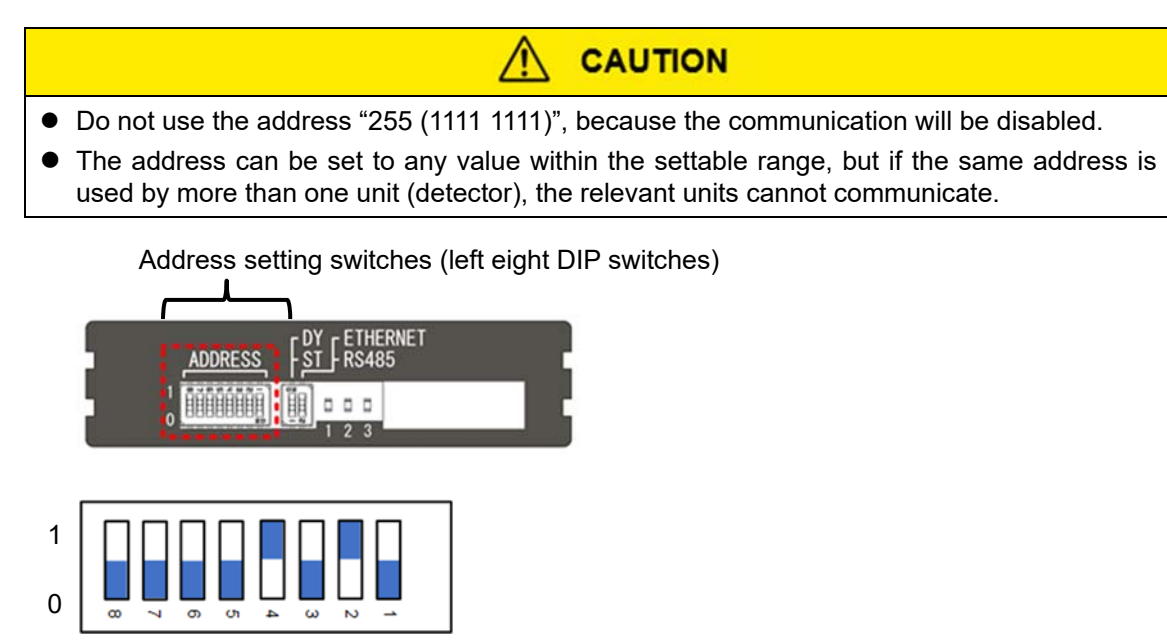

Set the address by sliding the eight address setting switches to the "1" or "0" positions. The 8-digit number is an 8-bit binary number representing the address. The address settable range is 1 (0000 0001) to 254 (1111 1110).

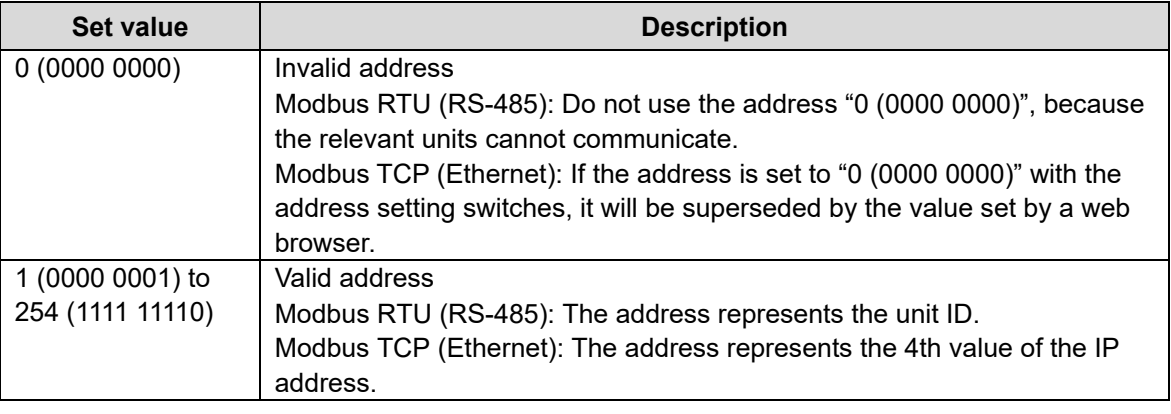

# **NOTE**

Refer to the PS-7-M IP address setting guide (separate document) for how to change the IP address with a web browser.

#### **A. Modbus RTU (RS-485) communication address setting**

When the mode change switch is in the "RS485" position, the address set for Modbus RTU (RS-485) communication will supersede. The set address represents the unit ID.

Set the Unit ID with the address setting switches.

**NOTE** 

Up to 32 units, including a master, can be connected on a Modbus RTU (RS-485) network. Set the unit IDs (from 1 to 254) for a maximum of 31 slaves (detectors).

For example, if you want to set the unit ID to "100", set the address setting switches to the "0110 0100" positions. "0110 0100" is an 8-bit binary number equivalent to "100" in decimal.

#### **B. Modbus TCP (Ethernet) communication address setting**

When the mode change switch is in the "ETHERNET" position and the IP address type switch is in the "ST (static IP address)" position, the address set for Modbus TCP (Ethernet) communication will supersede. The set address represents the 4th value of IP address.

Set the 4th value of IP address with the address setting switches. The default IP address when shipped out is "192.168.100.1".

For example, if you want to set the IP address of the detector to "192.123.45.**10**", take the following steps.

- (1) Set the first three values of the IP address to "192.123.45" from a web browser.
- (2) Set the address setting switches to the "0000 1010" positions. The 4th value of the IP address will be set to "**10**". "0000 1010" is an 8-bit binary number representing "**10**".
- **NOTE**
- If the address is set to "0 (0000 0000)" with the address setting switches, it will be superseded by the value set by a web browser.
- Refer to the PS-7-M IP address setting guide (separate document) for how to change the IP address with a web browser.

### **5.3.2 Status LEDs**

The status LEDs located on the base unit indicate the LAN cable and communication statuses.

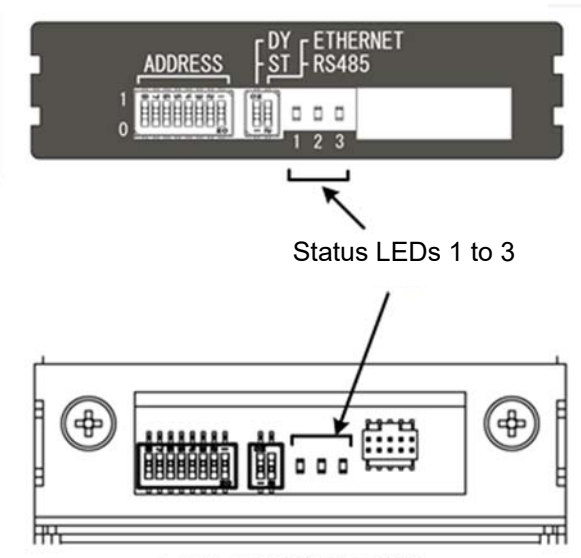

Address plate

With address plate removed

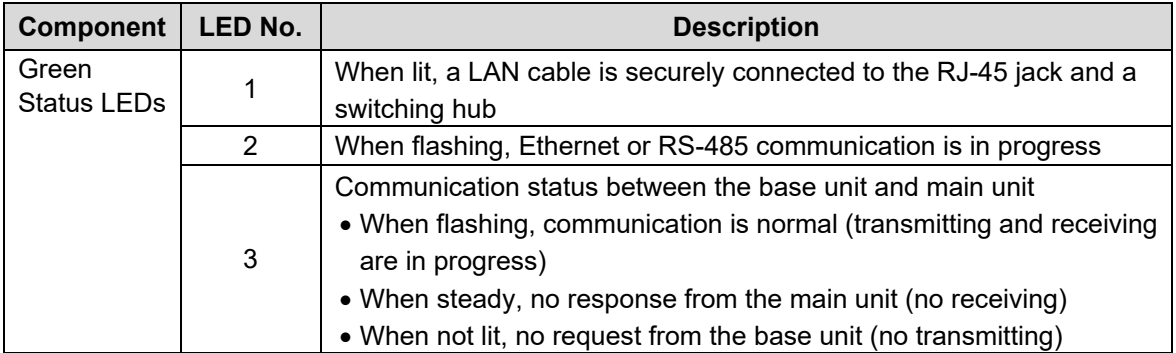

# **6 Communication Protocol**

This chapter describes the communication protocol.

- 1. Modbus communication protocol overview
- 2. Function codes and their functions
- 3. Response in the event of an error
- 4. Message examples
- 5. Register address map

### **6.1 Modbus Communication Protocol Overview**

Modbus communication uses a single-master-multiple-slave configuration. In Modbus communication, a transaction is always initiated by a master, in which the master sends a request message then a slave returns a response message.

#### **6.1.1 Message Configuration**

A Modbus message frame consists of the following four items: unit ID (IP address), function code, data and error check code. They are transmitted in the following sequence.

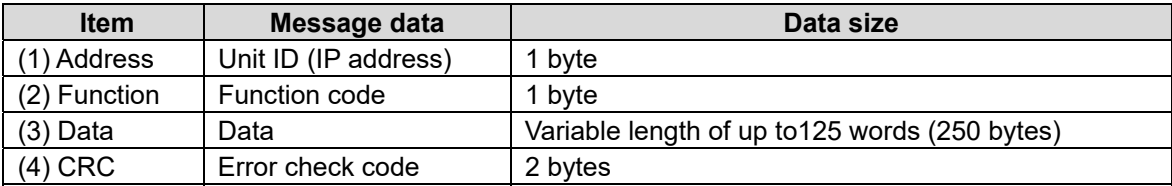

**NOTE** 

Error check code is not included in Modbus TCP (Ethernet) message frame.

#### **(1) Unit ID (IP address)**

Only when the slave's unit ID (IP address) and the one specified by the master match, the slave will process the relevant request message. If they do not match, the slave will not respond to the master.

In the Modbus RTU (RS-485) communication, the address set using the address setting switches represents the Unit ID. In the Modbus TCP (Ethernet) communication, the address set using the address setting switches represents the 4th value of the IP address.

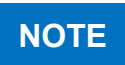

For how to set the address setting switches, refer to (3) "Set the address" of 5.3.1 "DIP Switches".

# **CAUTION**

- Do not use the address "255 (1111 1111)", because the communication will be disabled.
- The address can be set to any value within the settable range, but if the same address is used by more than one unit (detector), the relevant units cannot communicate.

#### **(2) Function code**

The function code tells the slave what kind of action to perform. The slave (this detector) will take action specified by the function code it supports. After the slave performs the specified action normally, it will return a response message including the same function code.

# **NOTE**

- Refer to 6.2 "Function Codes" for the function codes supported by this product.
- A register address to read from/write to will be assigned per function code.
- There are four types of registers: coil, input status, input register, and holding register. The address range to read from/write to differs depending on the register type.
- All Modbus registers where this detector's data items are saved per function code supported by this detector, are holding registers.
- Holding register address range is from 40001 to 49999 on the Modbus protocol. This detector's data (e.g. gas concentrations, device setup details) will be allocated in this range.

#### **(3) Data**

This is necessary data for a slave to take action based on the function code. The data configuration differs depending on the function code. It consists of a starting register address, quantity of data, or write data, etc.

Data is variable length of up to 125 words (250 bytes).

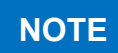

 Refer to 6.2 "Function Codes" for the function codes supported by this product. The maximum data size differs depending on the function code.

#### **(4) Error check code (for Modbus RTU only)**

A Modbus RTU (RS-485) message contains an error check code (CRC value) calculated by the CRC-16 method to detect a request/response message error.

The data size of a CRC value is 2 bytes, and they are sent by the byte in the sequence of low-order byte followed by high-order byte.

CRC-16 calculation uses data items from unit ID through the one before the error check code (the end of the Data).

The slave calculates a CRC value based on a received request message, then compares it with the CRC value (error check code) contained in the message. If they do not match, no response is returned and no action taken.

**NOTE** Refer to 6.1.2 "CRC-16 Calculation" for CRC-16.

#### **6.1.2 CRC-16 Calculation (for Modbus RTU only)**

This section describes the CRC-16 calculation method for Modbus RTU (RS-485).

#### **CRC-16 generation method (polynomial: X16+X15+X2+1)**

- 1. Initialize the CRC register (2-byte error check code) to FFFF in hex.
- 2. XOR the 1st letter (1 byte) of the received data with the lower-order byte of the CRC register and store the XOR-result in the CRC register.
- 3. Save the LSb (0th bit) value of the CRC register.
- 4. Right-shift the CRC register by one bit (toward the LSb).
- 5. If the value saved at step 3 above is "1", XOR the CRC register with the generator polynomial "A001 (hex)" (1010 0000 0000 0001), then store the result in the CRC register.
- 6. Repeat the process (steps 3 to 5) 7 times.
- 7. Repeat the process (steps 2 to 6) on the 2nd letter of the received data or later until the end of the received data (CRC is excluded).
- 8. The value that remains in the CRC register is the final CRC value.

The generated CRC value is compared with the CRC value (error check code) contained in the request message from the master. If they match, the slave will take action according to the request and create a response message. If they do not match, the slave will not take any action or send a response message.

The slave includes the generated CRC value (2-byte error check code) in a response message then sends it by the byte in the sequence of low-order byte followed by high-order byte.

**NOTE** 

In the Modbus RTU (RS-485) communication, if no response is returned from the slave (this detector), the master must check that the error check code (CRC value) contained in the request message is correct.

#### **6.1.3 Communication Procedure**

This section describes the Modbus communication procedure.

- (1) The master sends a request message to the slave (this detector).
- (2) The slave checks if the unit ID (4th value of the IP address in case of Modbus TCP) contained in the request message matches its own unit ID ((4th value of the IP address). The master can start Modbus communication individually with individual slaves which exist on the same network by specifying the unit ID (4th value of the IP address in case of Modbus TCP).

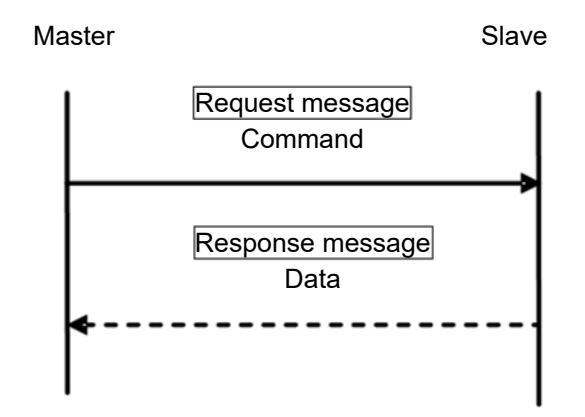

(3) If there is a match, the slave takes action according to the contents of the request message and creates a response message. If the slave detects an error, it creates an exception response message including an exception code.

**NOTE** 

Refer to 6.4.5 "Exception Response" for the message configuration in the event of an error.

- (4) If there is no match, the slave discards the request message, then waits for a next request message (non-response status).
- (5) After sending a request message, the master checks if it receives a response from the slave. If there is no response or exception response message (exception code), the master will perform a communication error process.

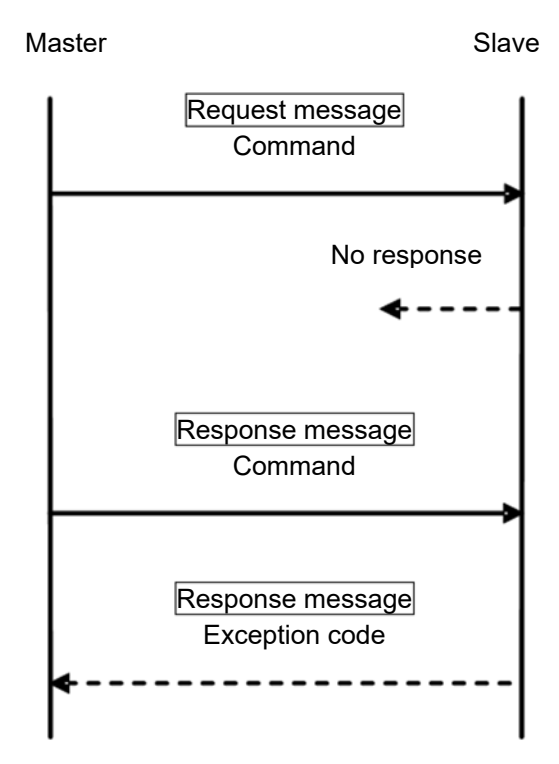

#### **6.1.4 Modbus RTU Communication Interval**

This section describes the Modbus RTU (RS-485) communication interval.

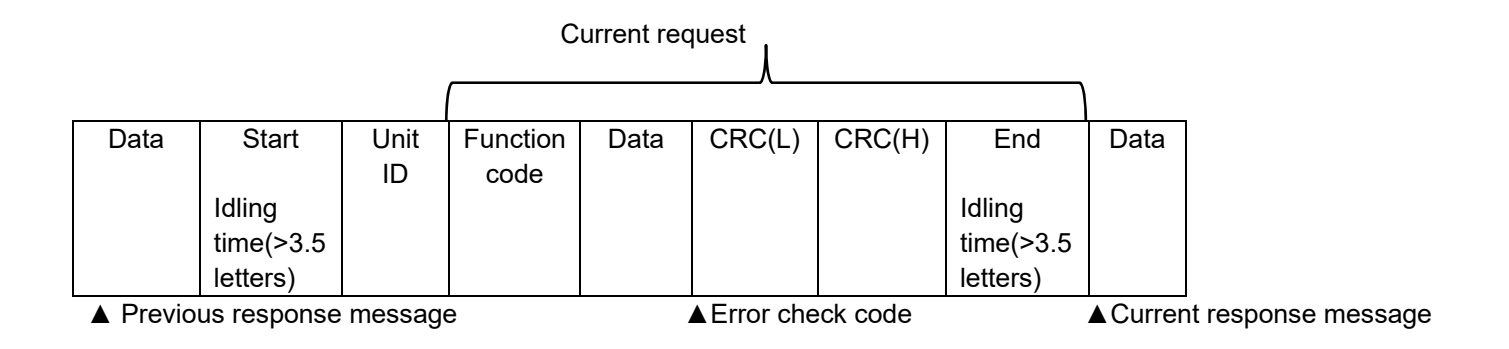

Provide a non-communication interval (idling time of more than 3.5-letter) between message frames, to identify the end and start of each message.

The slave returns a response message after non-communication interval (idling time of more than 3.5-letter) from its receipt of a request message.

If a space of more than 3.5 letters is detected within a message frame, the slave judges that the message frame ends then discards the message, then judges the next received data to be the start of the request message.

**NOTE** 

Idling time calculation method

For example, when the communication speed is 9600bps and 1 letter is 11-bit long (Modbus RTU communication data),

> Interval per letter = 1 /9600 x 11 x 1000 **≈** 1.15 msec. If converted to 3.5 letters, 1.15 x 3.5 **≈** 4.01 msec.

#### **6.1.5 Differences between Modbus TCP and Modbus RTU Protocols**

This section describes the differences between Modbus TCP (Ethernet) and Modbus RTU (RS-485) communication protocols.

- ① Transaction identifier = TRXN ID (data size: 2 bytes) In Modbus TCP communication, the exact value set in the request message (arbitrary) will be included in a response message.
- ② Protocol identifier = Protocol ID (data size: 2 bytes) Fixed at "0".
- ③ Field length (data size: 2 bytes) Quantity of transferred data from  $\overline{a}$  to  $\overline{a}$
- ④ Address/Unit identifier (data size: 1 byte) This is unit ID for Modbus RTU and the 4th value of IP address for Modbus TCP.
- ⑤ Function code (data size: 1 byte) Function code supported by this detector.
- ⑥ Data (data size: variable length) Message (data) corresponding to the function code.
- ⑦ Error check code (CRC) (data size: 2 bytes) CRC value calculated by the CRC-16 method.

#### MODBUS RTU(RS-485)

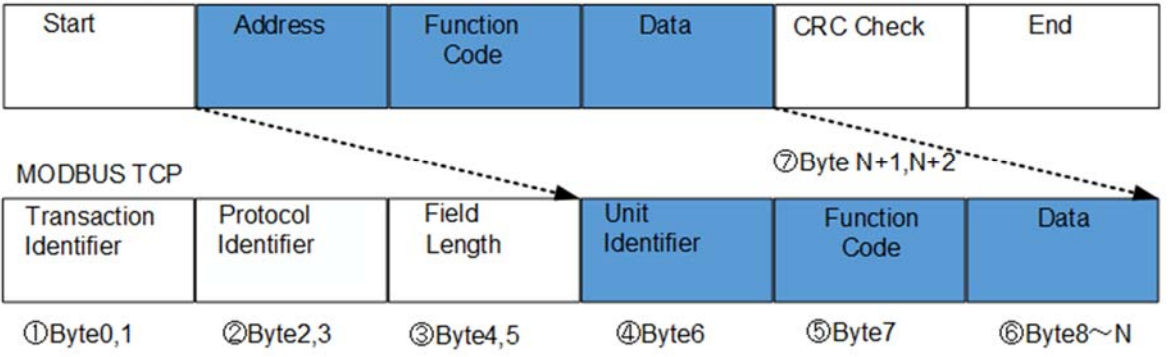

**NOTE** 

Message configurations from ④ to ⑥ are common between Modbus TCP and Modbus RTU.

## **6.2 Function Codes**

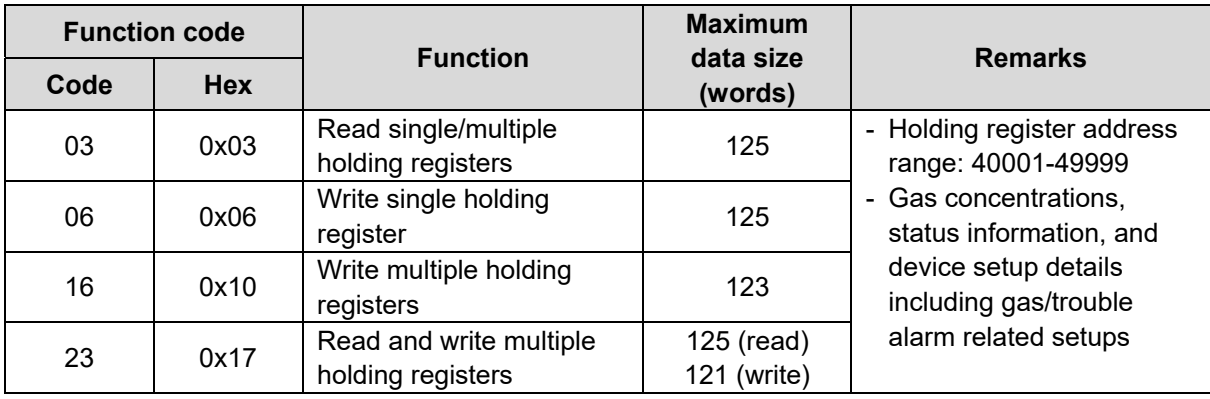

The following table lists the function codes supported by this product.

**NOTE** 

Register data access unit is 16 bits data length (1 word).

Function code 23 (0x17) applies to Modbus TCP (Ethernet) only.

Register address range used by this detector to save its data: 40001 to 41321.

### **6.3 Response in the Event of an Error**

This section describes the response in the event of a Modbus communication error.

If the slave (this detector) judges that there is an error with a request from the master, the slave will create an exception response message and send it to the master without processing the request.

If an exception response message is returned from the slave, the master should be capable of checking its contents.

In the Modbus RTU (RS-485) communication, if a communication error, listed in the table below, occurs, the slave will not return an exception response message and wait for the next request.

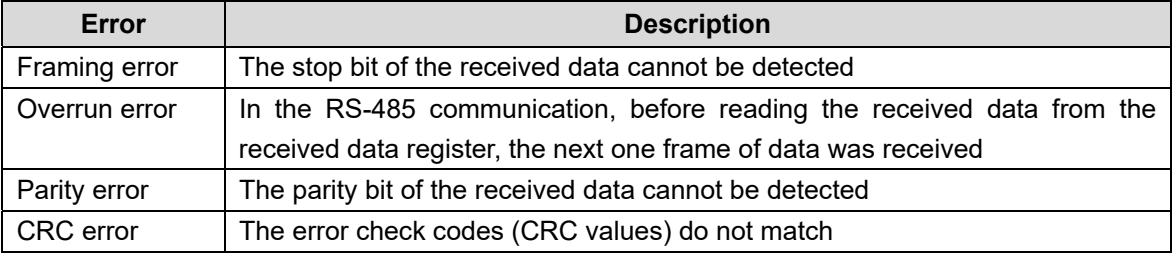

#### **6.3.1 Error Codes (Exception Codes)**

The following table lists error codes (exception codes) supported by this detector.

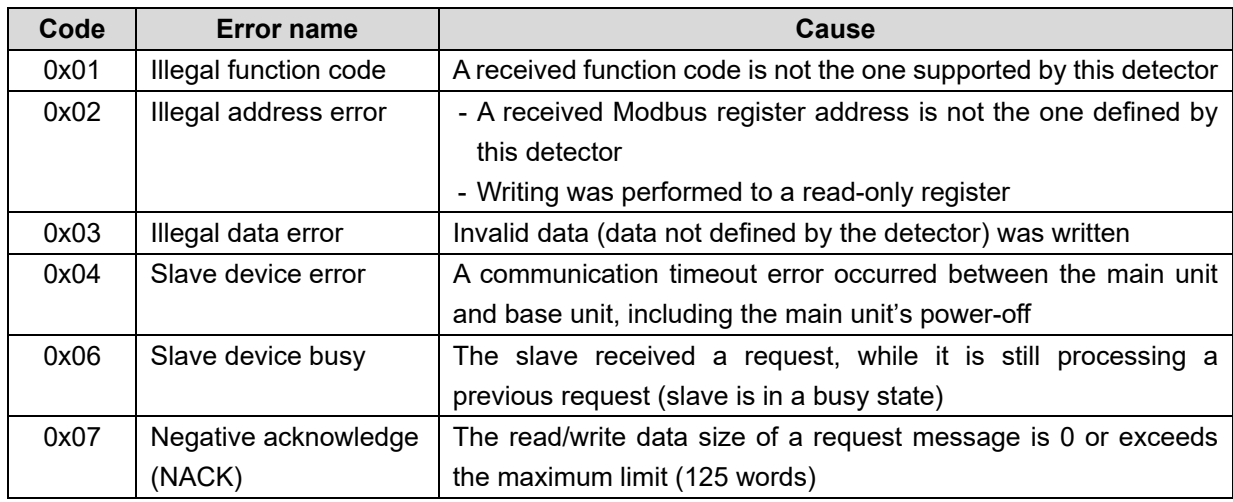

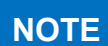

● Refer to 6.2 "Function Codes" for the function codes supported by this product.

- The maximum data size differs depending on the function code.
- If the specified read/write starting register address falls in the reserved area, an illegal address error occurs. However, even if reserved area is included in the specified addresses to read from/write to, excluding the read/write starting register address, an Illegal address error does not occur.

If data is read from/written from/to register address 41321 and after, an illegal address error occurs. Writing to the reserved area or read-only register is invalid.

\*Reserved area: registers not defined by the detector

 Data read from the reserved area or write-only registers is "0xFFFF" (word size).

### **6.4 Message Examples**

This section provides examples of request/response messages per function code supported by this detector, and an example of exception response message in the event of an error.

#### **6.4.1 Function Code 03 (Read Single/Multiple Holding Registers)**

Function code 03 (0x03) is used to read the data from the specified register addresses.

#### **Example of request message**

The master sends function code 03 (0x03) to the slave (unit  $ID = 01$ ) in order to read two words of data from register address 41039 (relative address = 1038 (0x040E)). The current gas concentration and F.S. code will be read from register addresses 41039 and 41040.

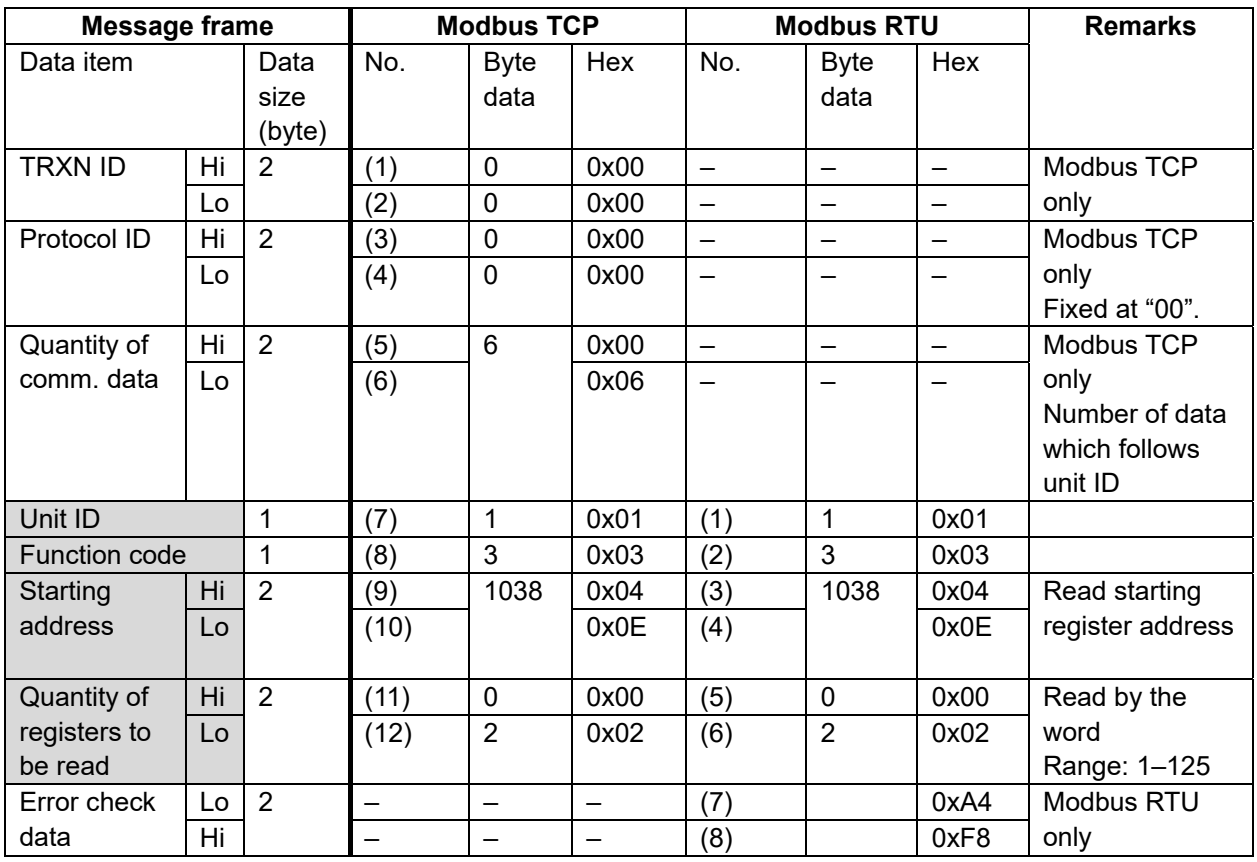

#### **Example of response message**

The slave returns a response message including the "current gas concentration = 25%F.S. (0x0019) and F.S. code =  $101$  (0x0065)" to the master.

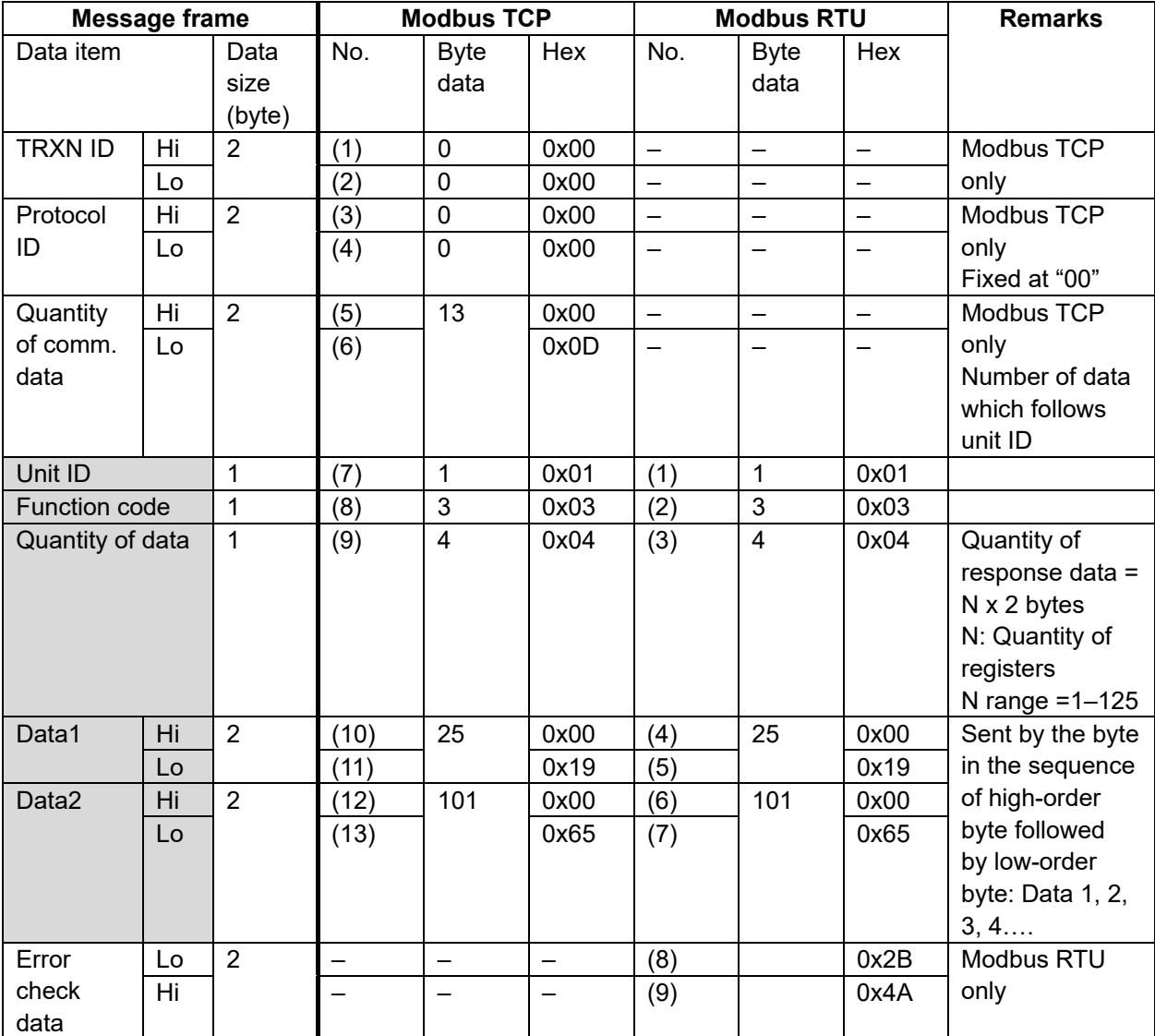

#### **6.4.2 Function Code 06 (Write Single Holding Register)**

Function code 06 (0x06) is used to write one word of data to the specified single register.

#### **Example of request message**

The master sends function  $code = 06 (0x06)$  to the slave (unit ID = 03). One word (2 bytes) of data for "Host maintenance mode ON command" will be written to register address 40050 (relative  $address = 49 (0x0031)$ .

Host maintenance mode ON command (with self-resetting) = ON (0x0011)

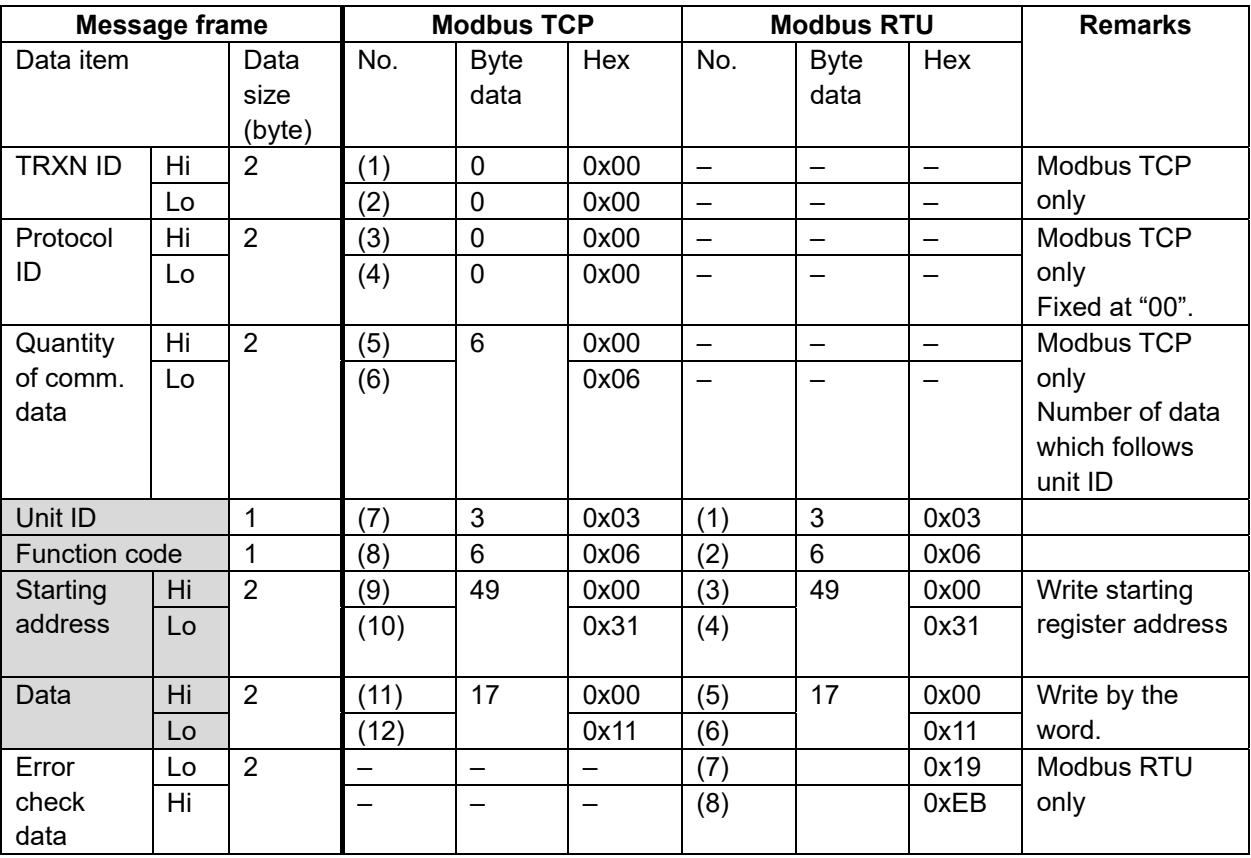

#### **Example of response message**

The slave returns a response message (result) informing that "Host maintenance mode ON command" (one word of data) has been written, to the master.

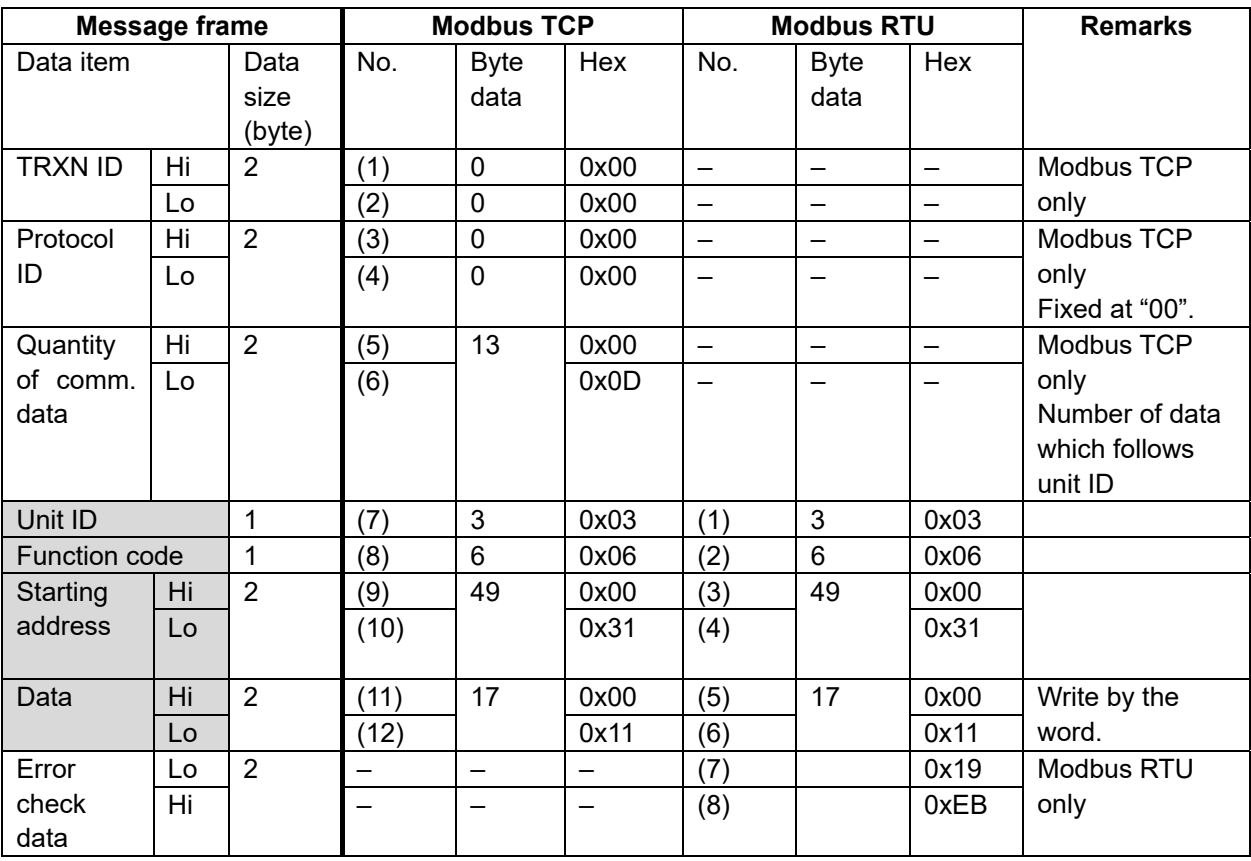

Host maintenance mode ON command (with self-resetting) = ON (0x0011)

#### **6.4.3 Function Code 16 (Write Multiple Holding Registers)**

Function code 16 (0x10) is used to write a block of contiguous data to the specified multiple registers.

#### **Example of request message**

The master sends function code = 16 (0x10) to the slave (unit ID = 03). "Test mode ON command" and "test gas concentration" will be written to register addresses 40048 (relative address = 47  $(0x002F)$ ) and 40049 (relative address = 48  $(0x0030)$ ) respectively.

Test mode ON command = ON (0x0001) Test gas concentration = 25%F.S. (0x0019)

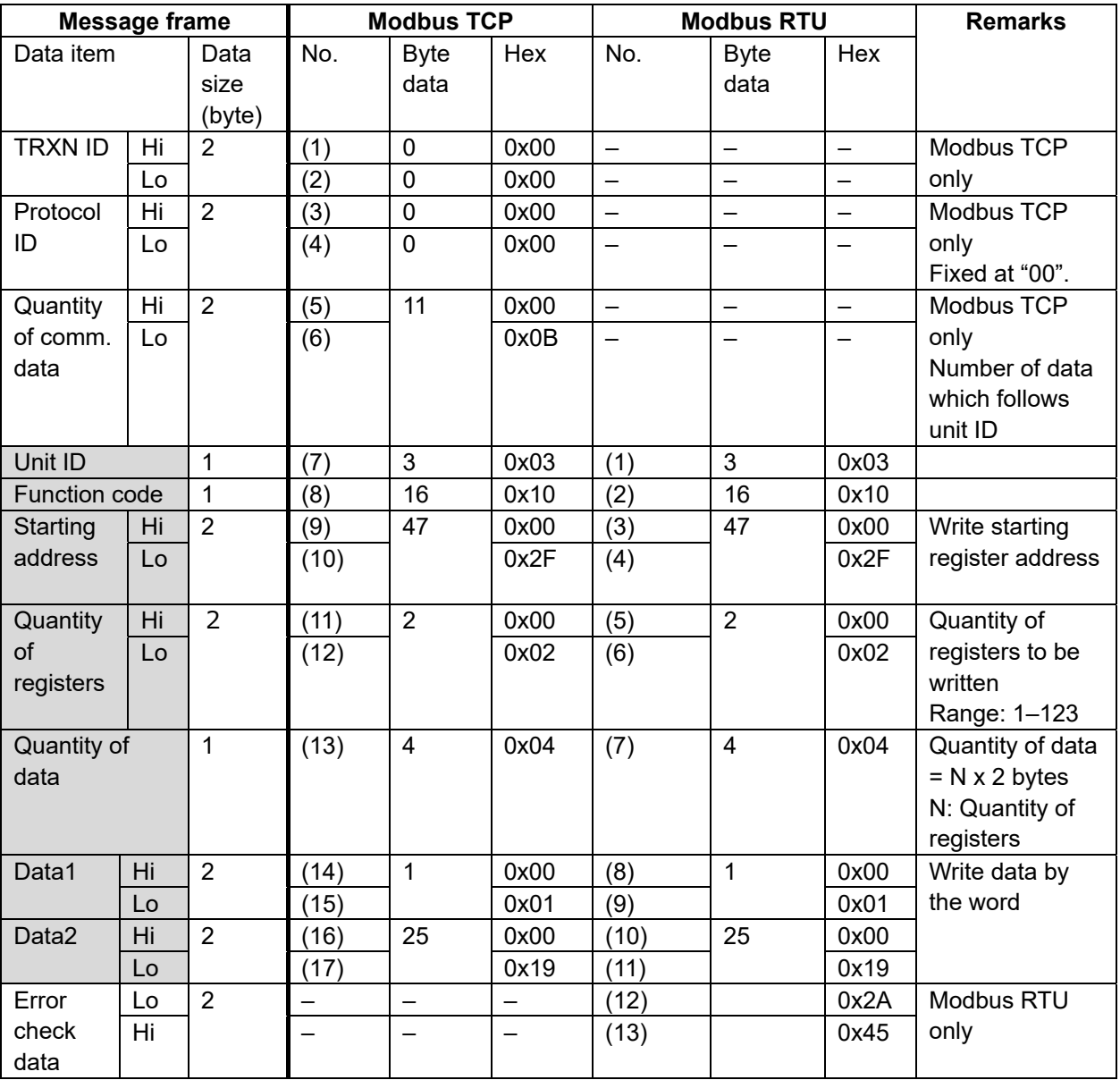

#### **Example of response message**

The slave returns a response message (result) informing that contiguous data has been written to multiple registers, to the master.

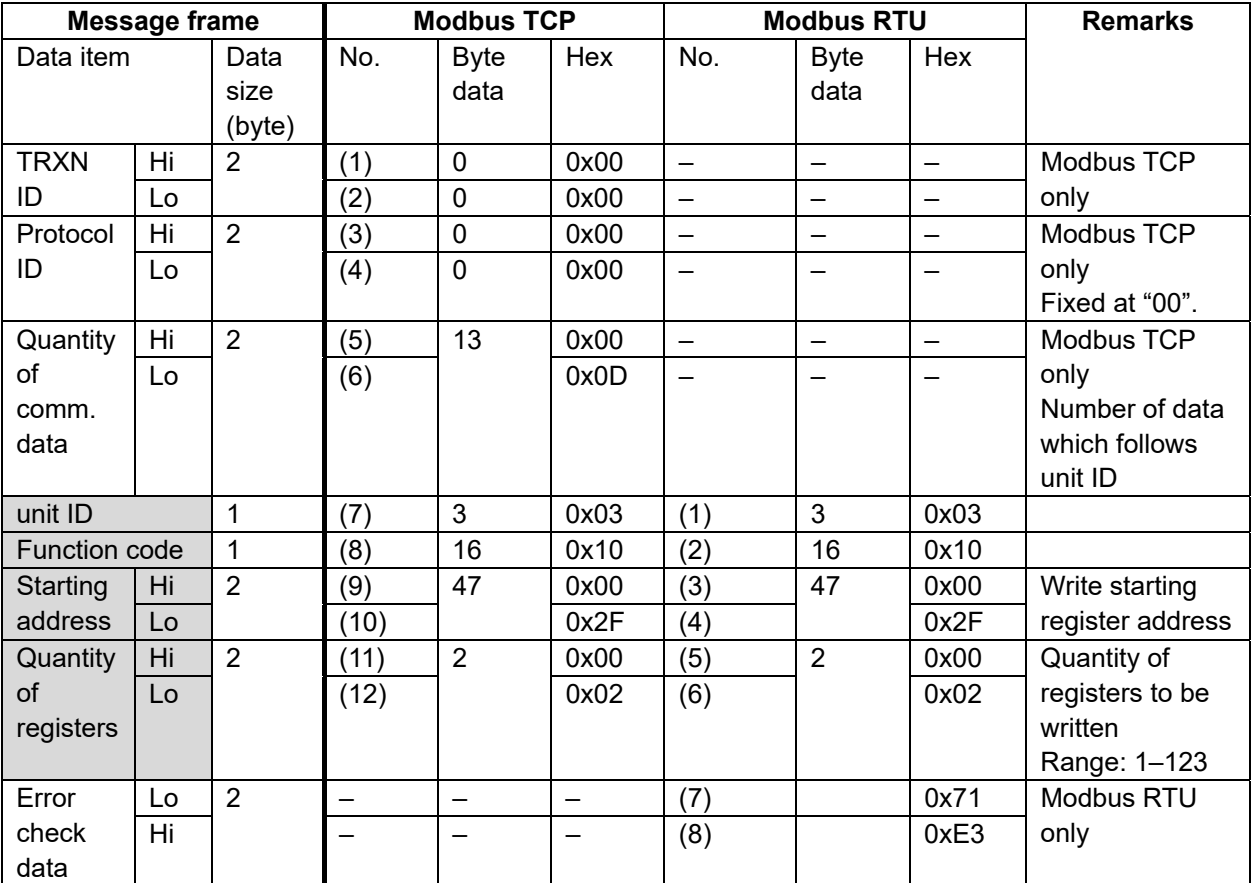

#### **6.4.4 Function Code 23 (Read and Write Multiple Holding Registers)**

Function code 23 (0x17) is used to perform a combination of one read operation and one write operation. A block of contiguous data will be written to specified multiple registers, then a block of contiguous data will be read from specified multiple registers. The write operation is performed before the read.

# **NOTE**

Function code 23 (0x17) applies only to Modbus TCP (Ethernet) and it does not apply to Modbus RTU (RS-485)

#### **Example of request message**

The master sends function code = 23 (0x17) to the slave (unit ID = 05). Two words of data (current gas concentration and F.S. code) starting from register address 41039 (relative address = 1038 (0x040E)) will be read, then two words of data (Test mode ON command and test gas concentration) will be written to register addresses 40048 (relative address = 47 (0x002F)) and 40049 (relative  $address = 48 (0x0030)$  respectively.

Test mode ON command = ON (0x0001) Test gas concentration = 25%F.S. (0x0019)

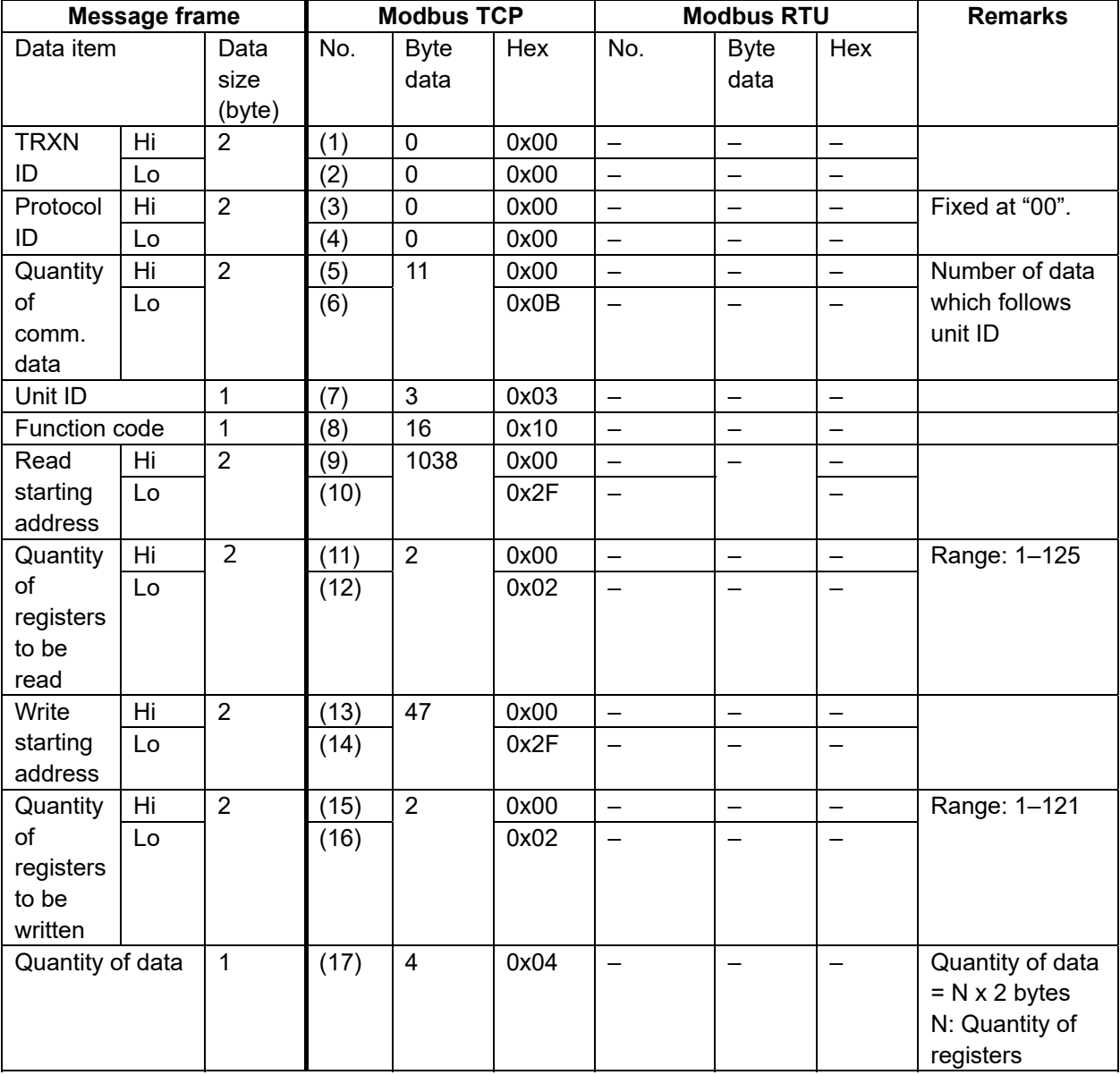

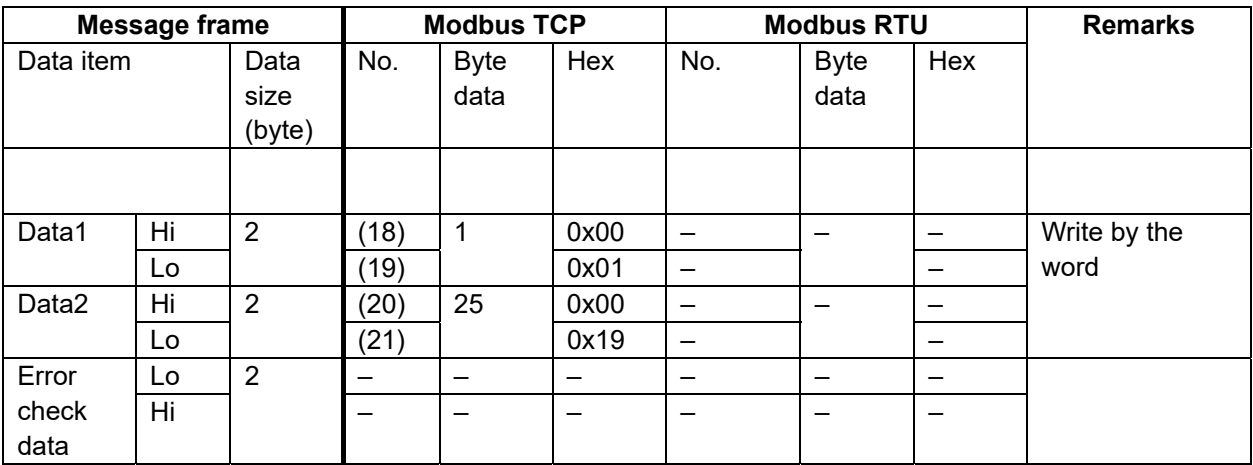

#### **Example of response message**

The slave returns a response message including the "current gas concentration = 25%F.S. (0x0019) and F.S. code = 101 (0x0065)" to the master.

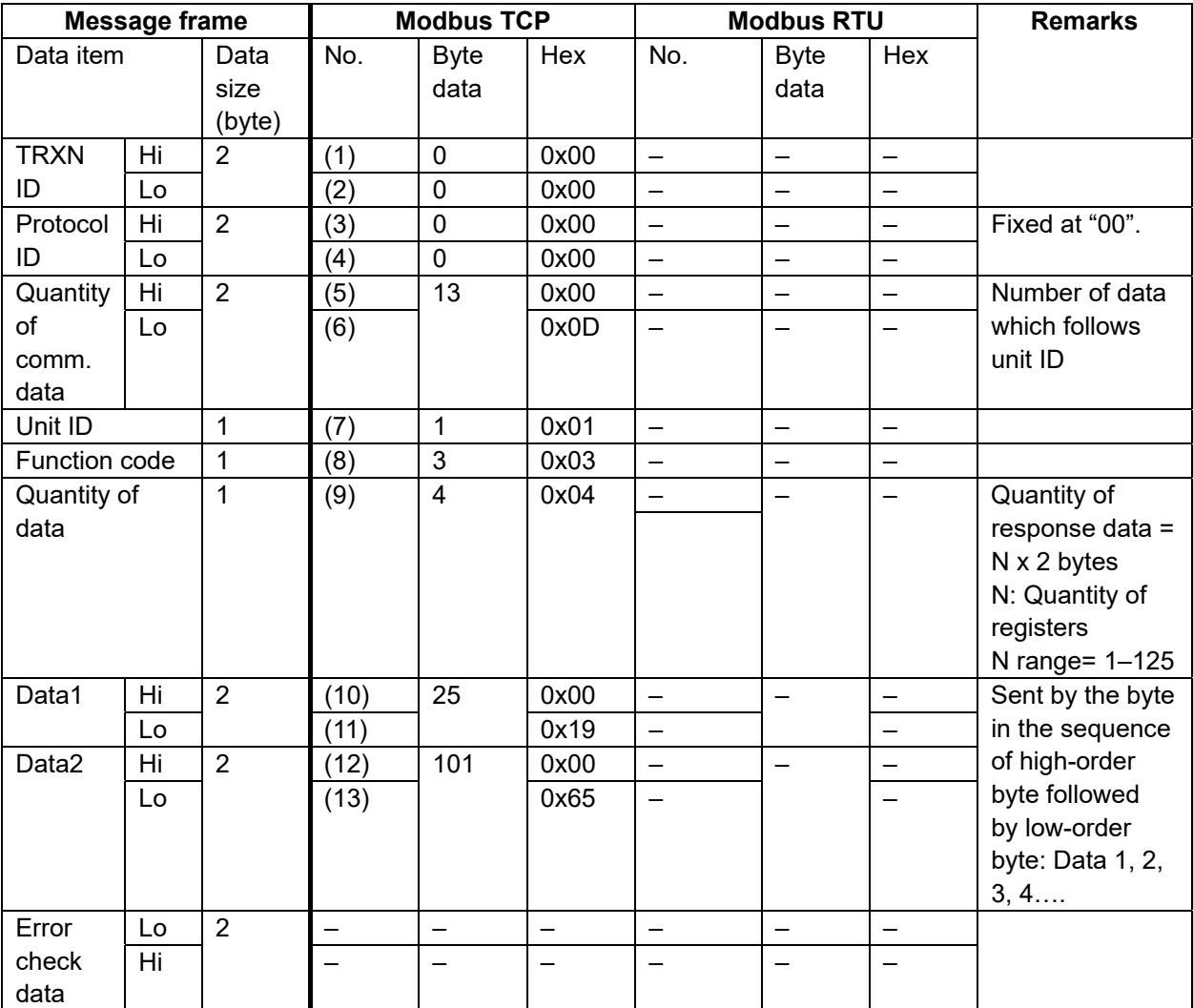

#### **6.4.5 Exception Response (Response in the event of an error)**

When an error (e.g. communication error. Refer to 6.3.1 Error Code for details of errors) occurs, the slave sends an exception response to the master in the following configuration. In an exception response, the slave sets the most-significant bit (MSb) of the function code to "1 (generated by adding 0x80 to the received function code)" and uses it as an error function code.

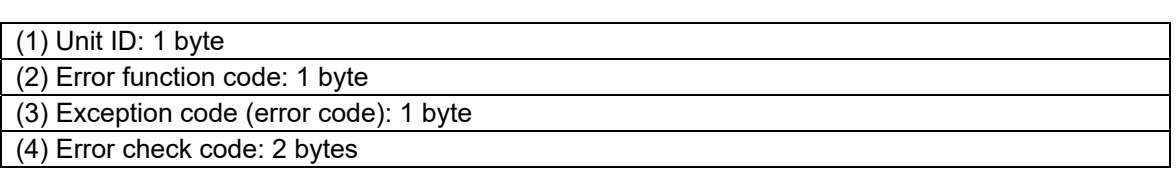

#### **Example of error function code generation**

When an error occurs while receiving a request message whose function code is "0x06", 0x80 will be added to the function code to form an error function code:  $0x80 + 0x06 = 0x86$ . The generated error function code will be added to an exception response.

**NOTE** 

Refer to 6.1.2 "CRC-16 Calculation" for error check codes.

Example of transactions in the event of an error is as follows.

#### **Example of request message**

The master sends function code = 16 (0x10) to the slave (unit  $ID = 03$ ).

The request specifies the non-existent register address 40100 (relative address = 99 (0x0063)) and number of registers to be written.

#### **Example of response message**

The slave returns the following exception response message to the master.

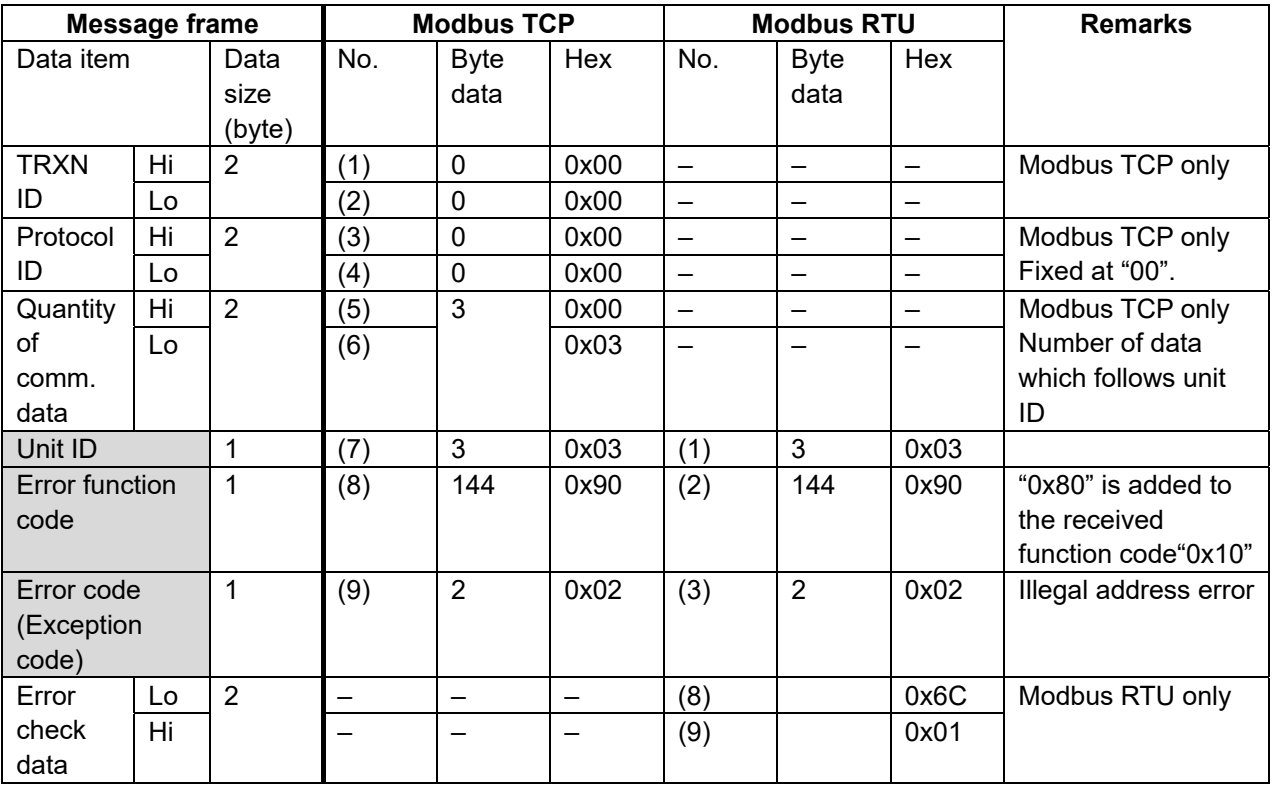

#### **6.5 Register Address Map**

This section describes the register address map for the data used by this detector.

The detector assigns its data (e.g. gas concentrations, status information, device setup details) to its holding registers. A request message from the master specifies the register addresses to read from/write to.

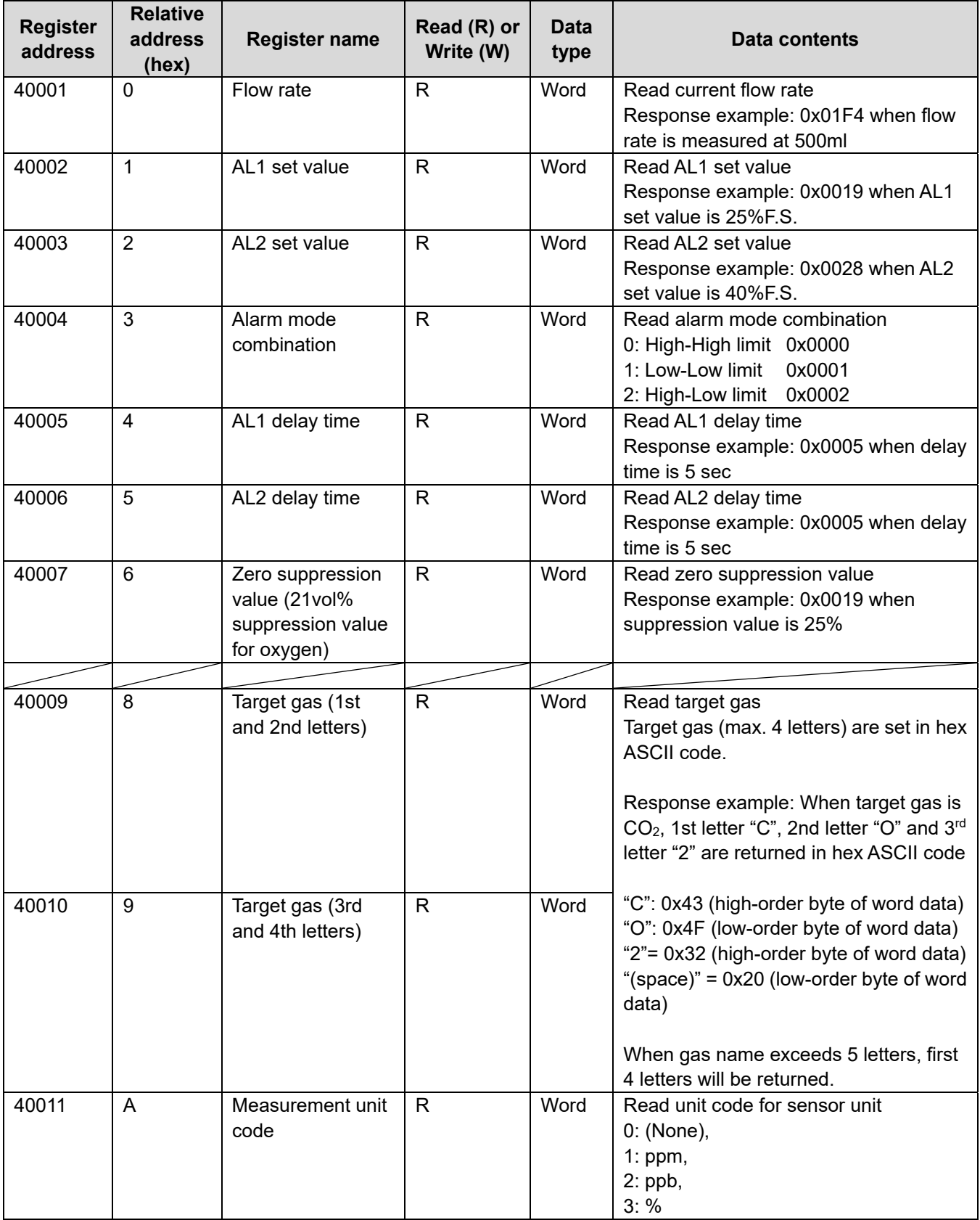

**Modbus Register Address Map** 

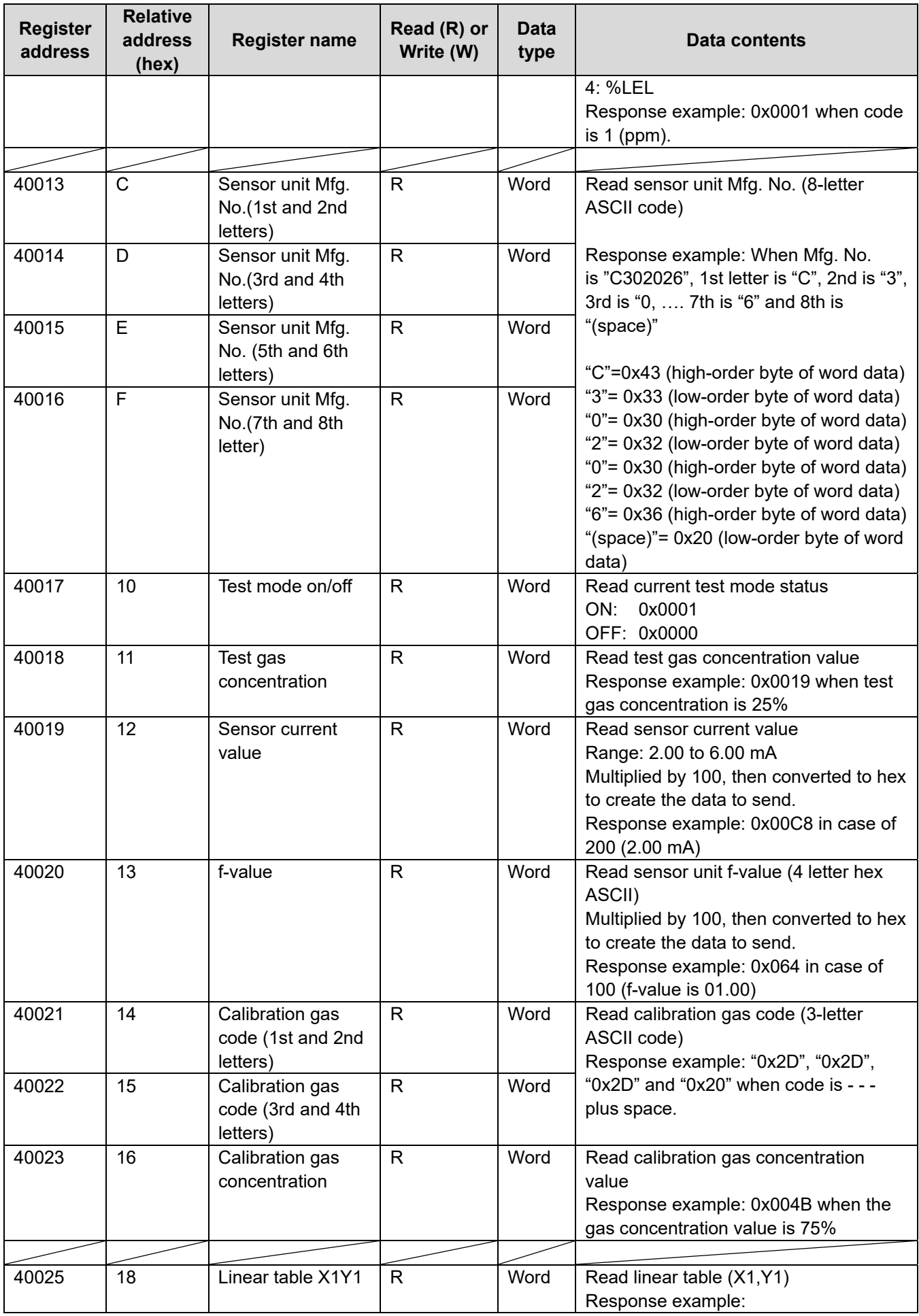

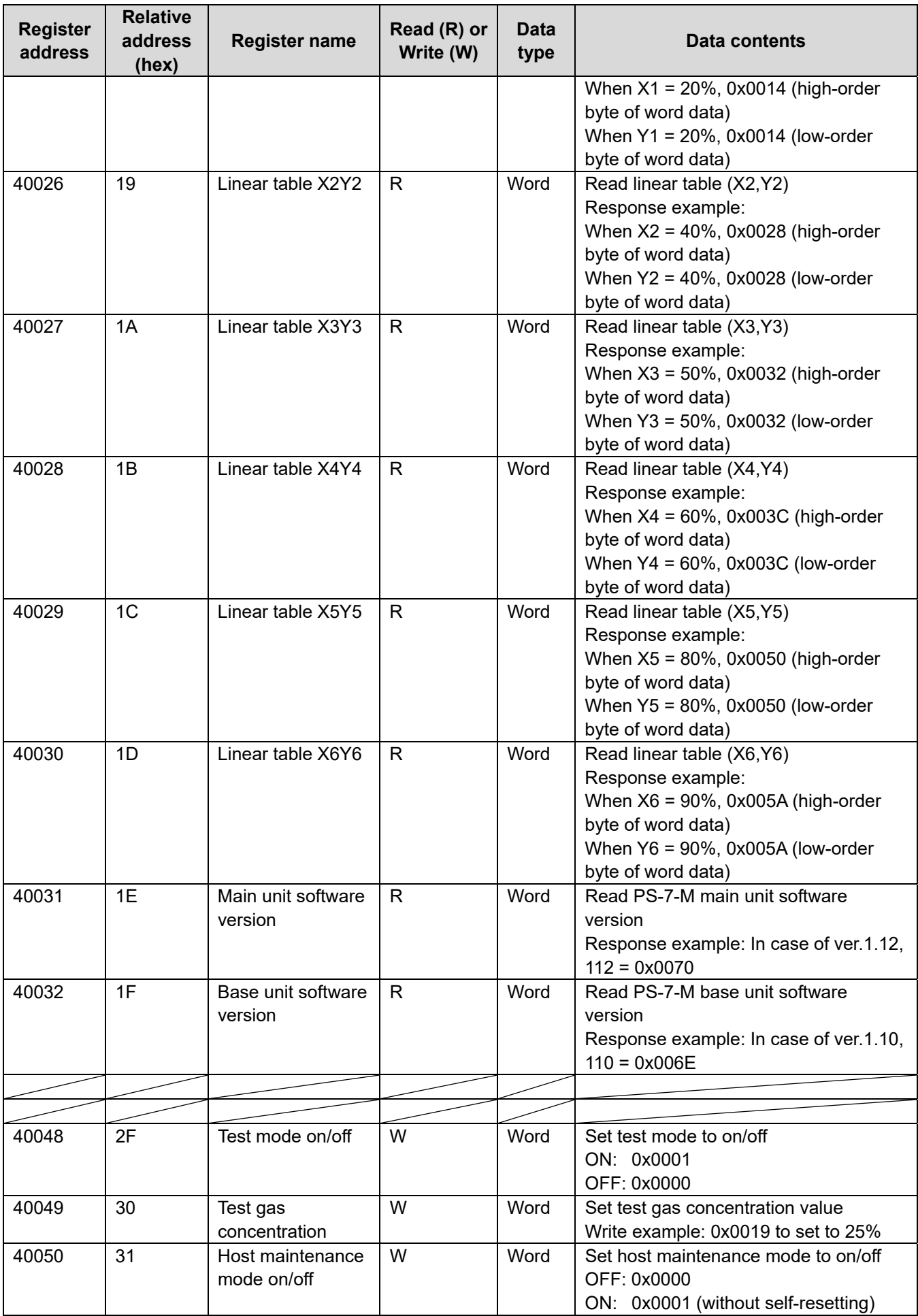

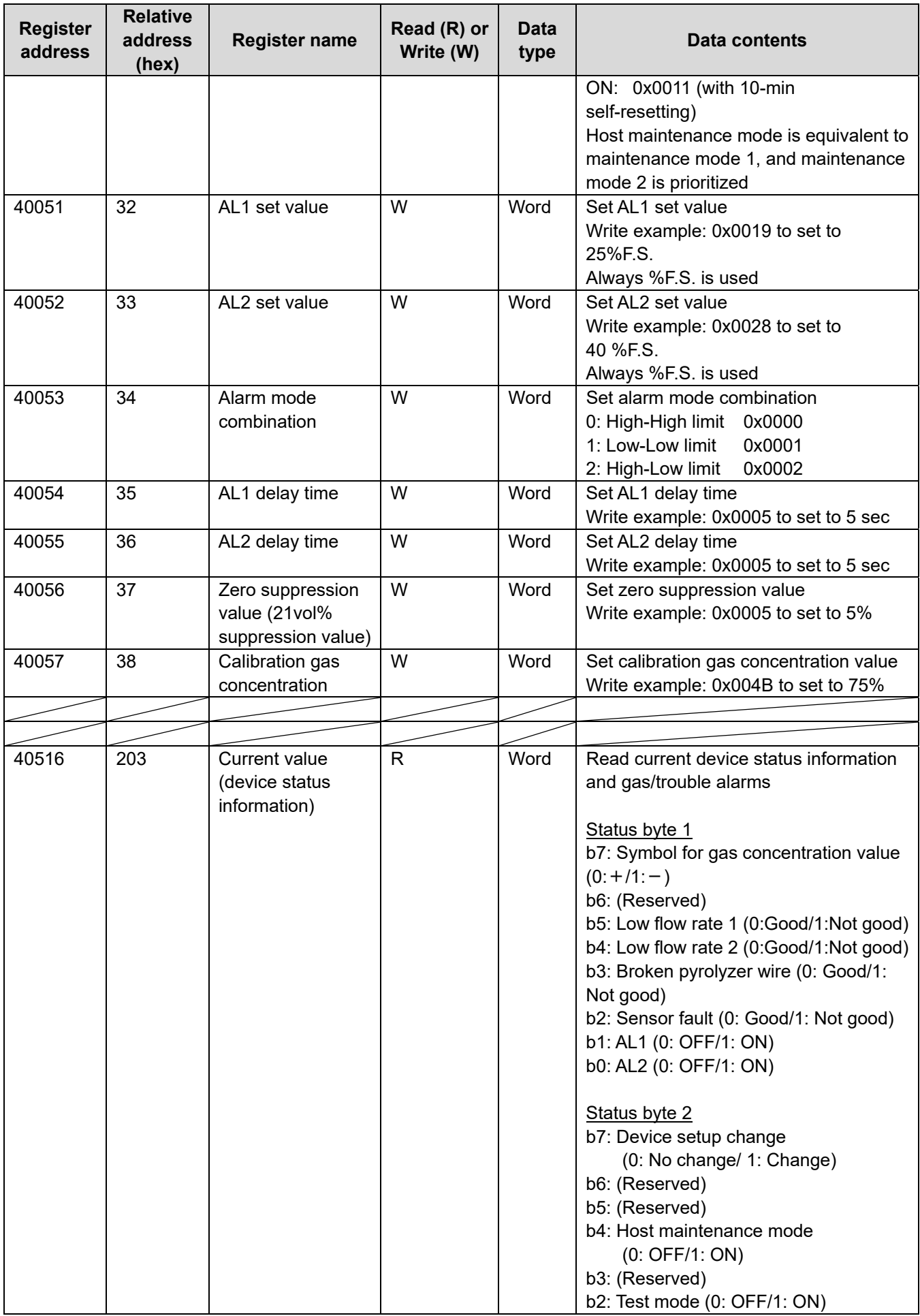

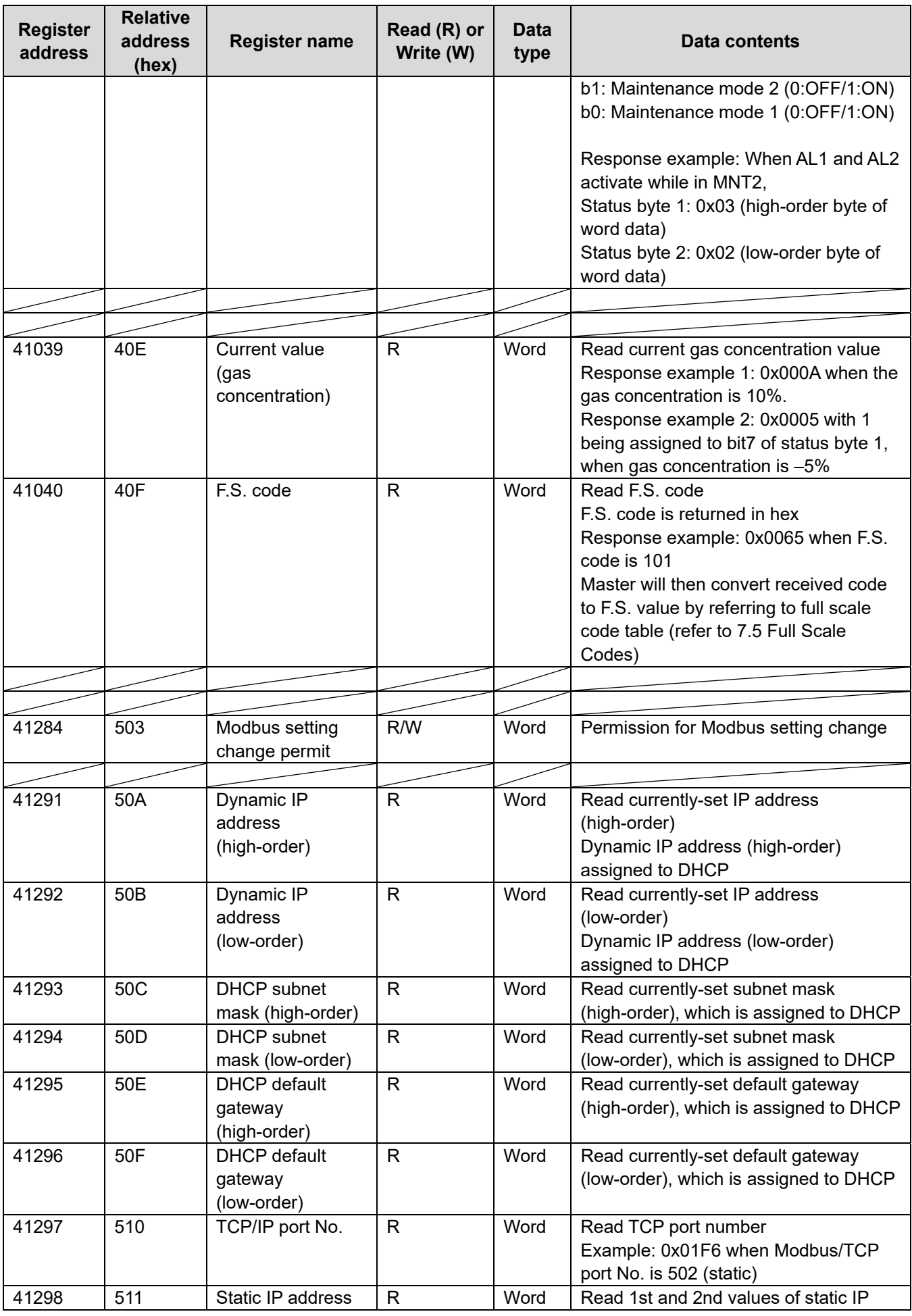

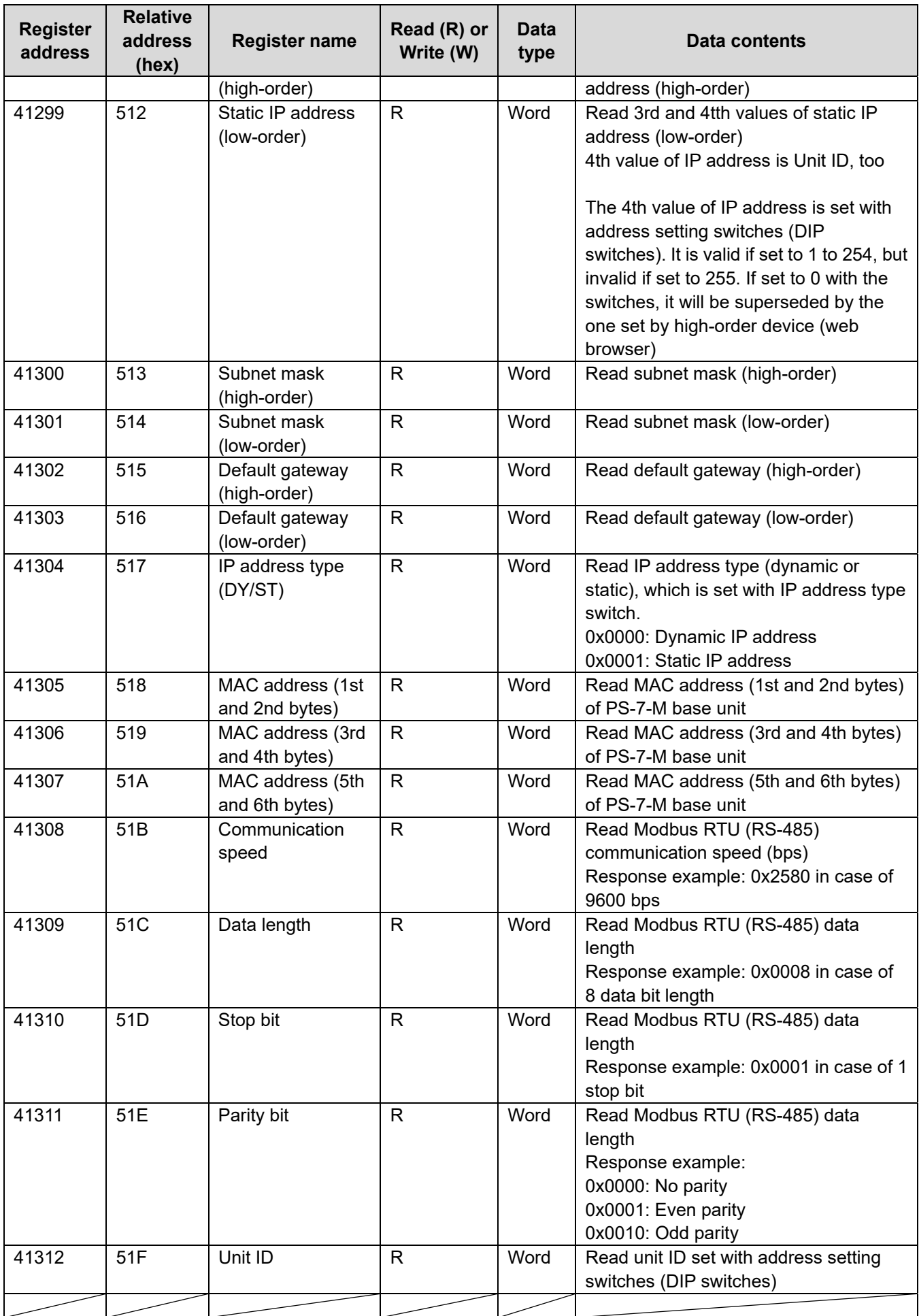

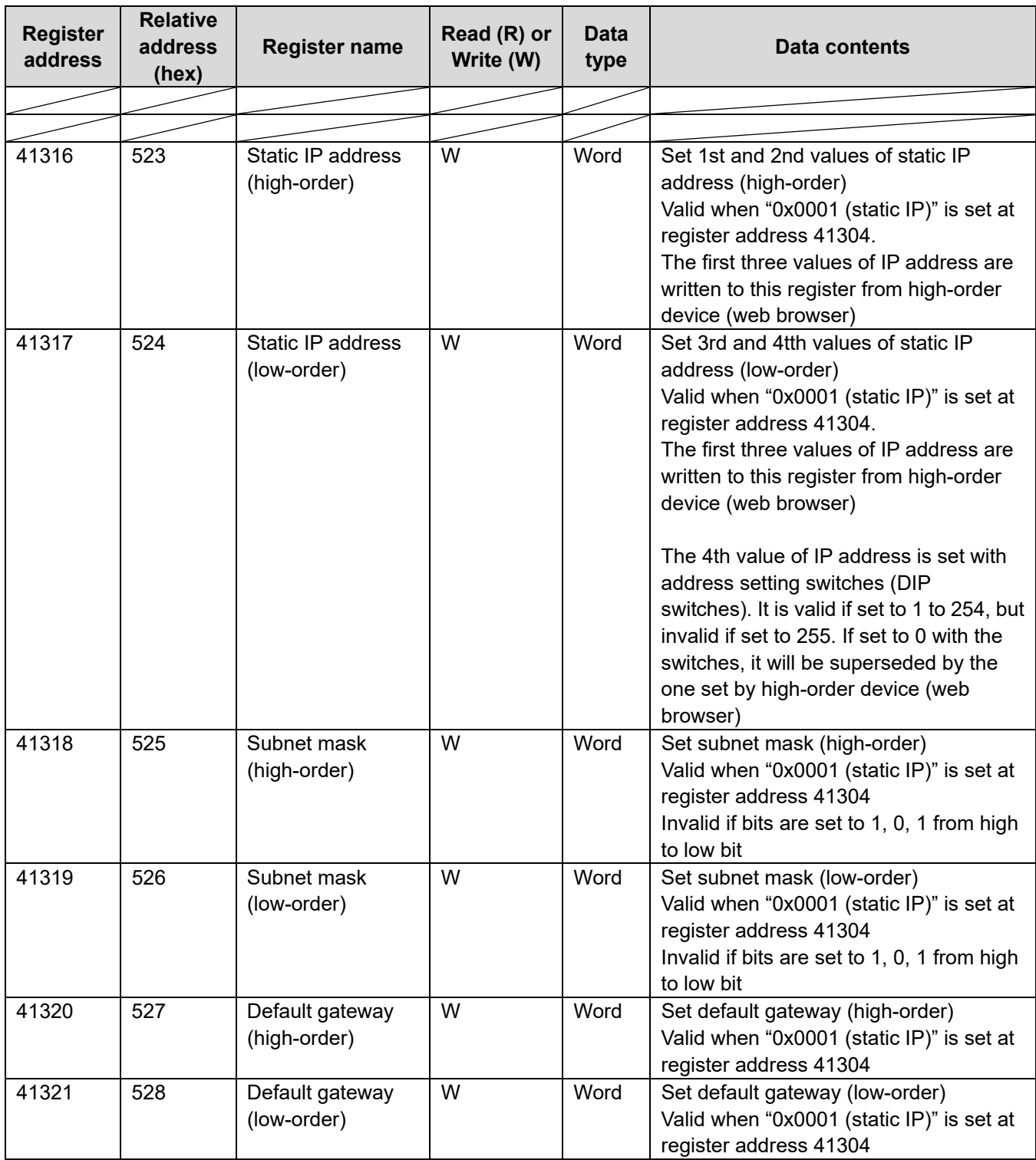

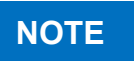

Data newly written to the registers addresses from 41316 to 41321 will not be **NOTE** Data newly written to the registers addresses from 41316 to 4 reflected in the register address map until the detector is restarted.

# **7 Device Status Information**

This chapter describes the device operation statuses during gas alarm, trouble alarm, test mode, and maintenance mode.

### **7.1 Gas Alarm Operation**

If the gas concentration exceeds the gas alarm set value, the alarm contacts will activate after the alarm delay time, and the gas detector will enter the gas alarm status.

The master can detect a gas alarm by reading the device status information located at register address 40516.

When the gas concentration falls below the gas alarm set value, the gas detector will automatically return to its normal status (self-resetting).

### **NOTE**

For gas alarm operation of the main unit, refer to 7-2 "Operation – Gas Alarm" of the PS-7-M series gas detector's instruction manual.

The device status information (register address: 40516) is one word consisting of two bytes, Status byte 1 (high-order byte) and Status byte 2 (low-order byte).

The 1st stage gas alarm (AL1) is assigned to bit1 1 of Status byte 1 and the 2nd stage gas alarm (AL2) is assigned to bit 0 of Status byte 1, as shown below.

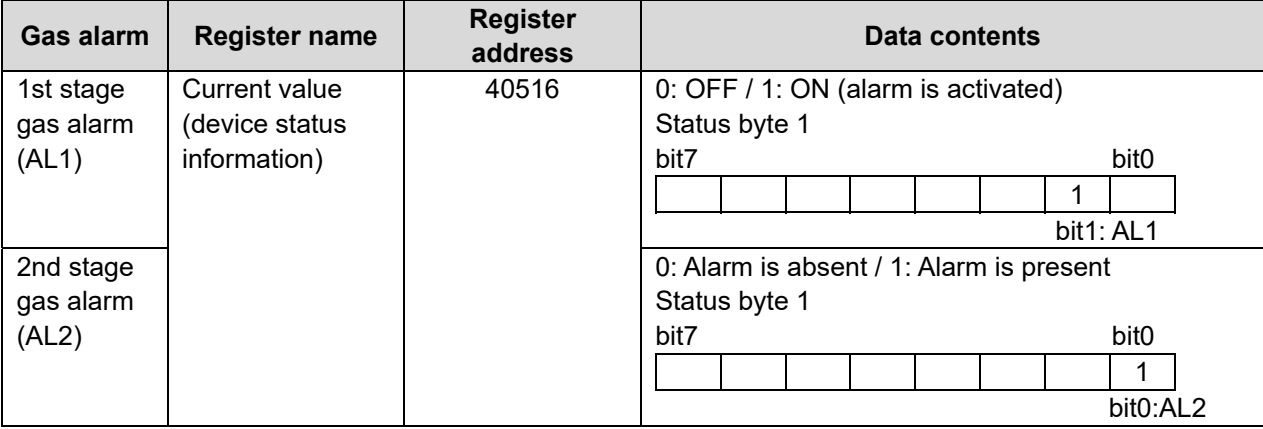

#### **Bit assignment (gas alarms status)**

# **7.2 Trouble Alarm Operation (Fault Alarm Operation)**

When this detector detects an internal failure, it will activate a trouble alarm.

The master can detect a trouble alarm of a slave (this detector) by reading the device status information at register address 40516.

Trouble alarm will be automatically cleared, when a problem is removed (self-resetting).

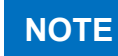

For the trouble alarm operation of the main unit, refer to 7-3 "Operation – Trouble Alarm" of the PS-7-M series gas detector's instruction manual.

(1) Low flow rate

A minimum flow rate is not present.

There are two low flow rate patterns. When the flow rate is reduced due to a clogged filter or excessive negative pressure, etc., the flow rate icon spins slowly (low flow rate 1). When the flow rate is too low, the icon stops spinning, "FLOW" is shown on the LCD and a low flow rate alarm activates (low flow rate 2).

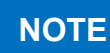

For the information on the LCD, refer to 5-6 "LCD Indicator Icons" of the PS-7-M series gas detector's instruction manual.

- (2) Broken pyrolyzer wire (when detector uses a pyrolyzer) A broken wire occurs.
- (3) Sensor fault

The sensor's zero level output is extremely low, or A broken sensor wire occurs (applies to CHS-7 combustible gas sensor only).

The device status information (register address: 40516) is one word consisting of two bytes, Status byte 1 (high-order byte) and Status byte 2 (low-order byte).

The trouble alarms are assigned to bits 2 to 5 of Status byte 1 as shown below.

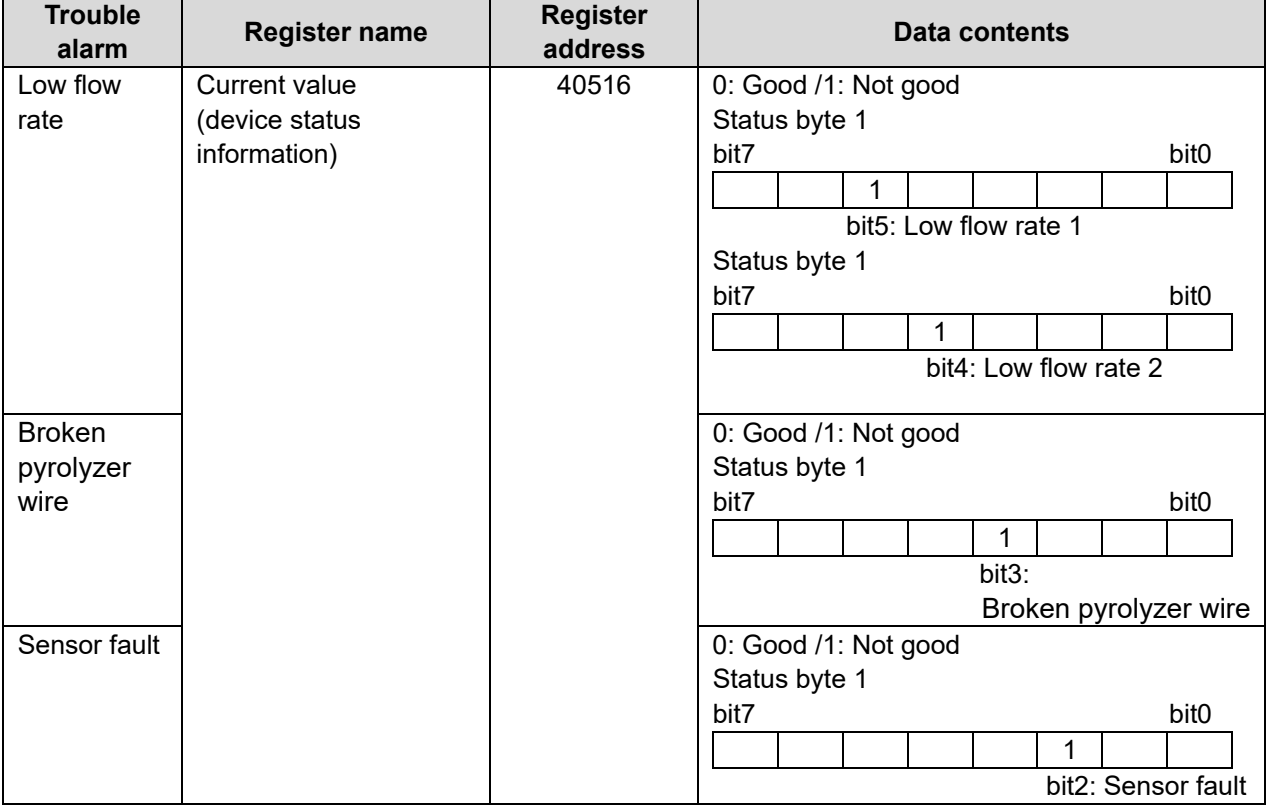

#### **Bit assignment (trouble alarms)**

# **7.3 Test Mode Setup and Operation**

Press the TEST switch on the main unit with the test stick to enter the test mode. Each press of the recessed TEST switch will turn on and off the test mode. The test mode can be also turned on/off from the master by setting the test mode register to on/off via Modbus communication.

"TEST" appears on the LCD of this detector while in the test mode. The test mode will automatically turn off 10 minutes later.

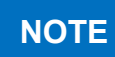

To enter the test mode from the main unit, refer to 7-4 "Operation – Test Mode" of the PS-7-M series gas detector's instruction manual

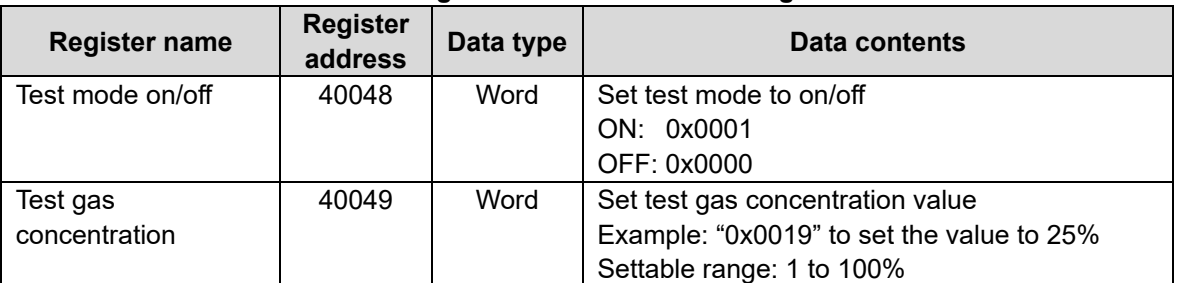

#### **Registers for test mode setting**

The master can check the test mode on/off status and the test gas concentration value by reading the device status information located at register address 40516. It can also check them by reading register address 40017 for test mode and register address 40018 for test gas concentration respectively.

The device status information (register address: 40516) is one word consisting of two bytes, Status byte 1 (high-order byte) and Status byte 2 (low-order byte).

The test mode is assigned to bit 2 of Status byte 2 as shown below.

#### **Bit assignment (test mode)**

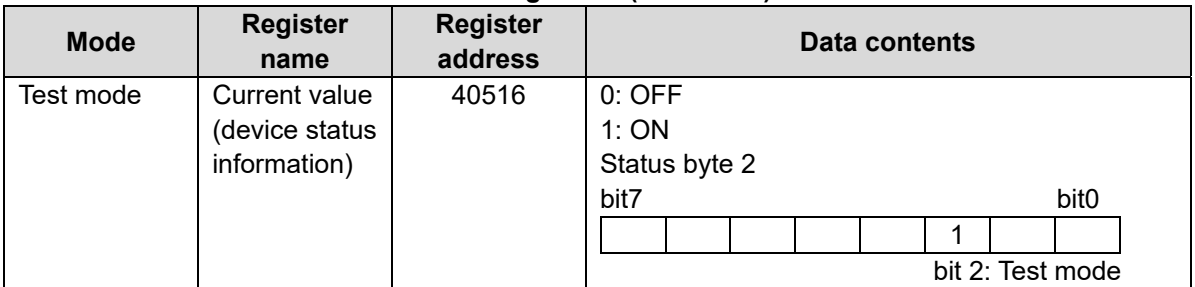

# $\bigwedge$  CAUTION While in test mode, the gas alarm contacts activate. If the gas alarm contacts are used to operate the interlocks of the external devices, release the interlocks beforehand, as needed to prevent a possible activation of the interlocks during the test mode, or enter the maintenance mode before entering the test mode. (Refer to 7-5. "Operation – Maintenance Mode" for more information). Notify those concerned before starting the gas alarm test.

### **7.4 Maintenance Mode Setup and Operation**

The maintenance switch on the front of the base unit can switch between two maintenance modes, maintenance mode 1 (MNT1) and maintenance mode 2 (MNT2).

There are three maintenance modes in total, maintenance mode 1 (MNT1), maintenance mode 2 (MNT2), plus host maintenance mode.

The operation of the host maintenance mode is the same as maintenance mode 1.

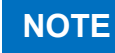

For the setup and operation for maintenance modes 1/2, refer to 7-5 "Operation – Maintenance Mode" of the PS-7-M series gas detector's instruction manual.

The host maintenance mode can be turned on/off from the master by setting the test mode register to on/off via Modbus communication.

"MNT1" or "MNT2" appears on the LCD while in maintenance mode, and "MNT1" appears while in host maintenance mode.

The host maintenance mode will automatically turn off 10 minutes later.

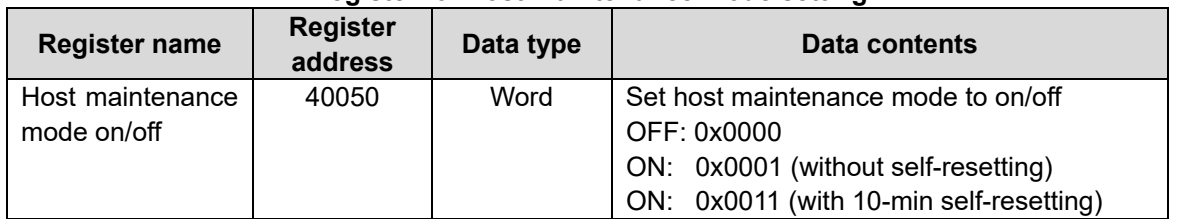

**Register for host maintenance mode setting** 

The master can check the current maintenance mode status by reading the device status information at register address 40516.

The device status information (register address: 40516) is one word consisting of two bytes, Status byte 1 (high-order byte) and Status byte 2 (low-order byte).

The maintenance mode is assigned to bits 0, 1 and 4 of Status byte 2 as shown in the following table.

#### **Bit assignment (maintenance mode)**

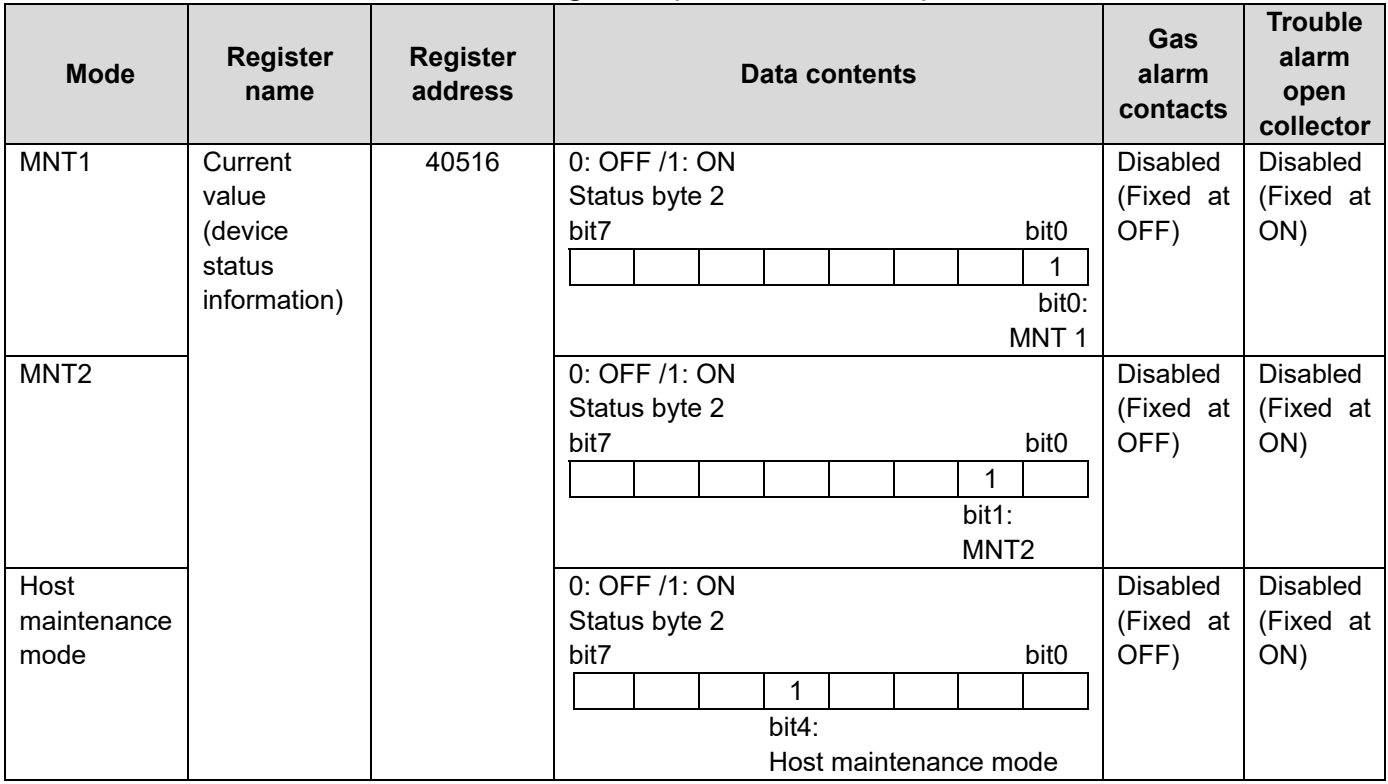

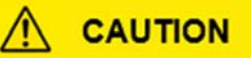

- While in maintenance mode, the status information of gas/trouble alarms is sent to the master digitally. If the status information is used to operate the interlocks of the external devices, release the interlocks beforehand, as needed to prevent a possible activation of the interlocks during the maintenance mode.
- Trouble alarm will activate if the main unit power switch is set to the OFF position while in any maintenance mode.
- The analog output may change when the main unit power switch is set to the OFF position.

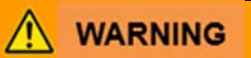

- During normal operation (gas monitoring mode), ensure the maintenance switch is set to the center position and the host maintenance mode is off. Gas alarm contacts and trouble alarm open collector will not activate if the switch is set to right/left (MNT1/MNT2) position or host maintenance mode is on.
- During MNT2, the analog output is fixed at 4.0 mA (or 17.4 mA for oxygen).

For the gas alarm contacts and trouble alarm open collector, refer to 7-5 "Operation – Maintenance Mode" of the PS-7-M series gas detector's instruction manual. **NOTE** 

# **7.5 Full Scale Codes**

Full scale information is read in a form of 3-digit full scale code (F.S. code). Convert the read F.S. code to the corresponding full scale value by referring to the table blow.

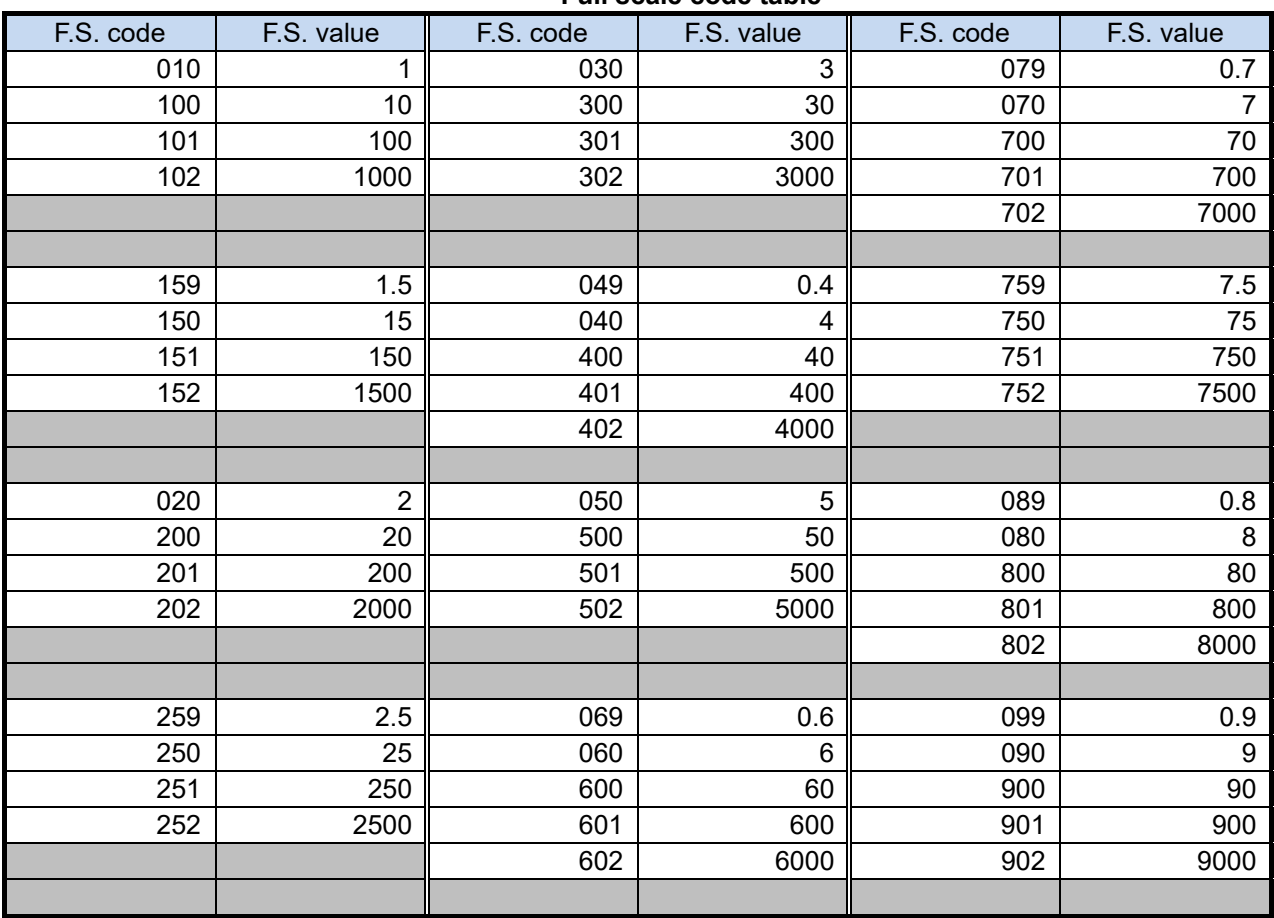

**Full scale code table** 

# **8 Troubleshooting**

Before requesting repair, please refer to the table below. If the detector does not return to normal operation after performing the corresponding steps in the table, or if your issue is not found in the table, consult New Cosmos or its authorized representative.

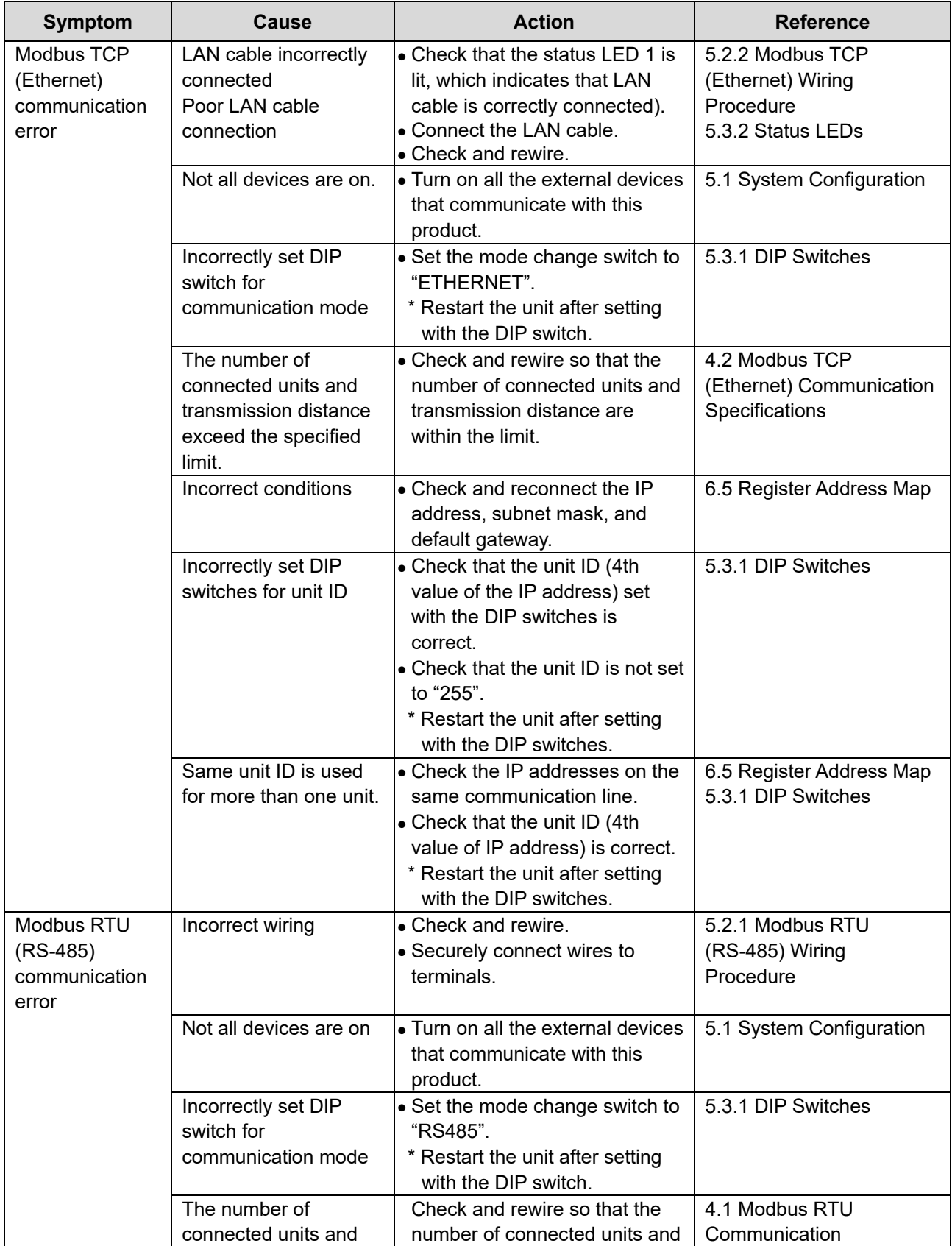

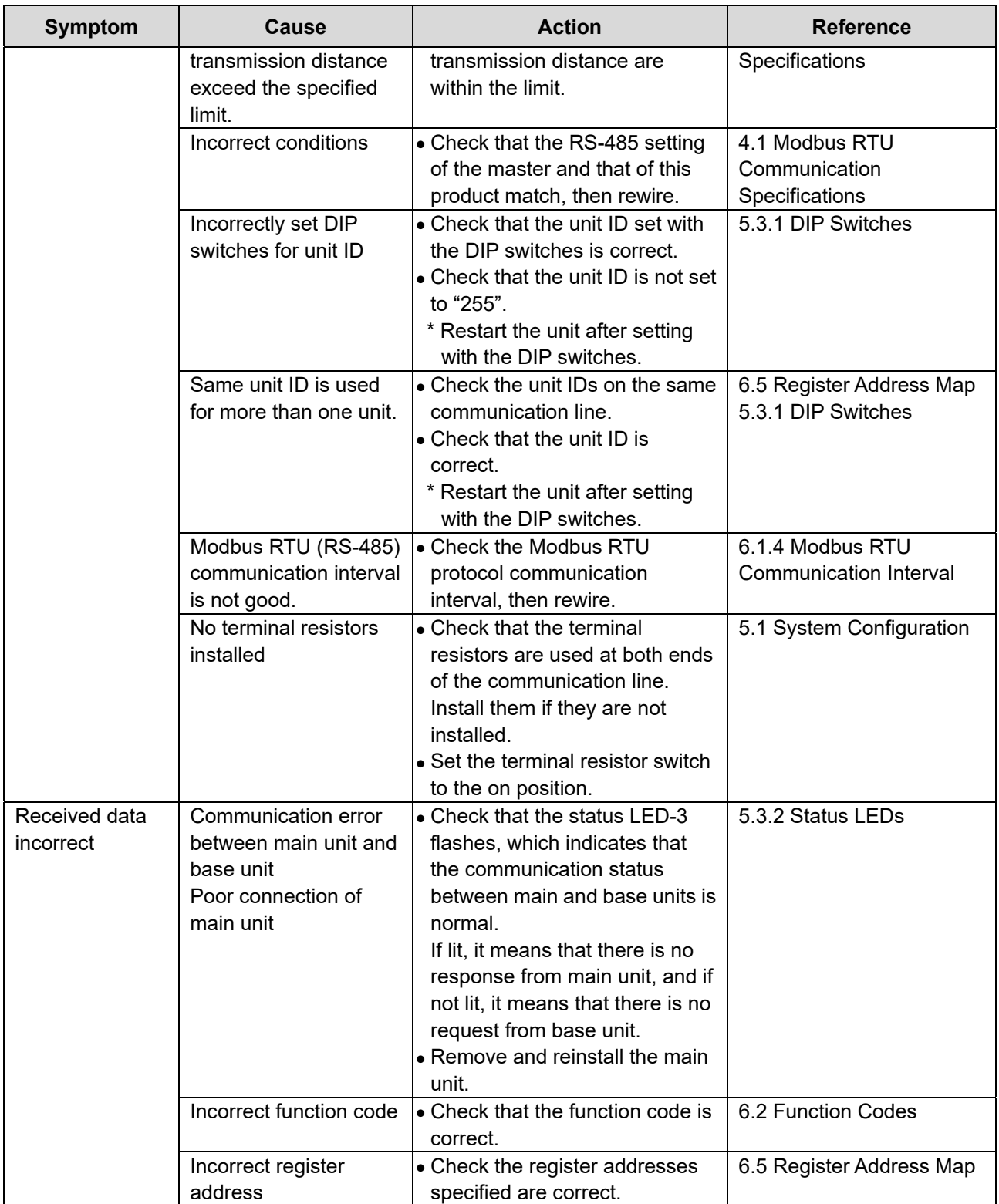

# NEW COSMOS ELECTRIC CO., LTD.

2-5-4 Mitsuya-naka, Yodogawa-ku, Osaka 532-0036, Japan https://www.newcosmos-global.com